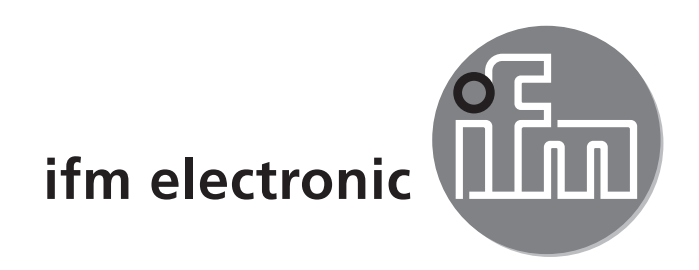

Инструкция по эксплуатации Энкодер серии PerformanceLine

# $C<sub>6</sub>$

## efector 400 **RxP5xx**

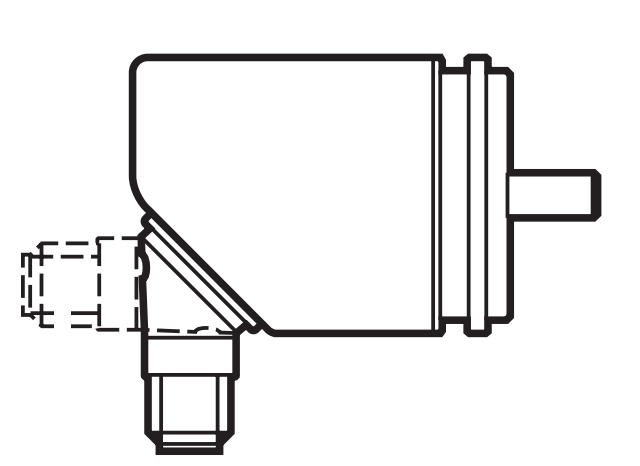

# Содержание

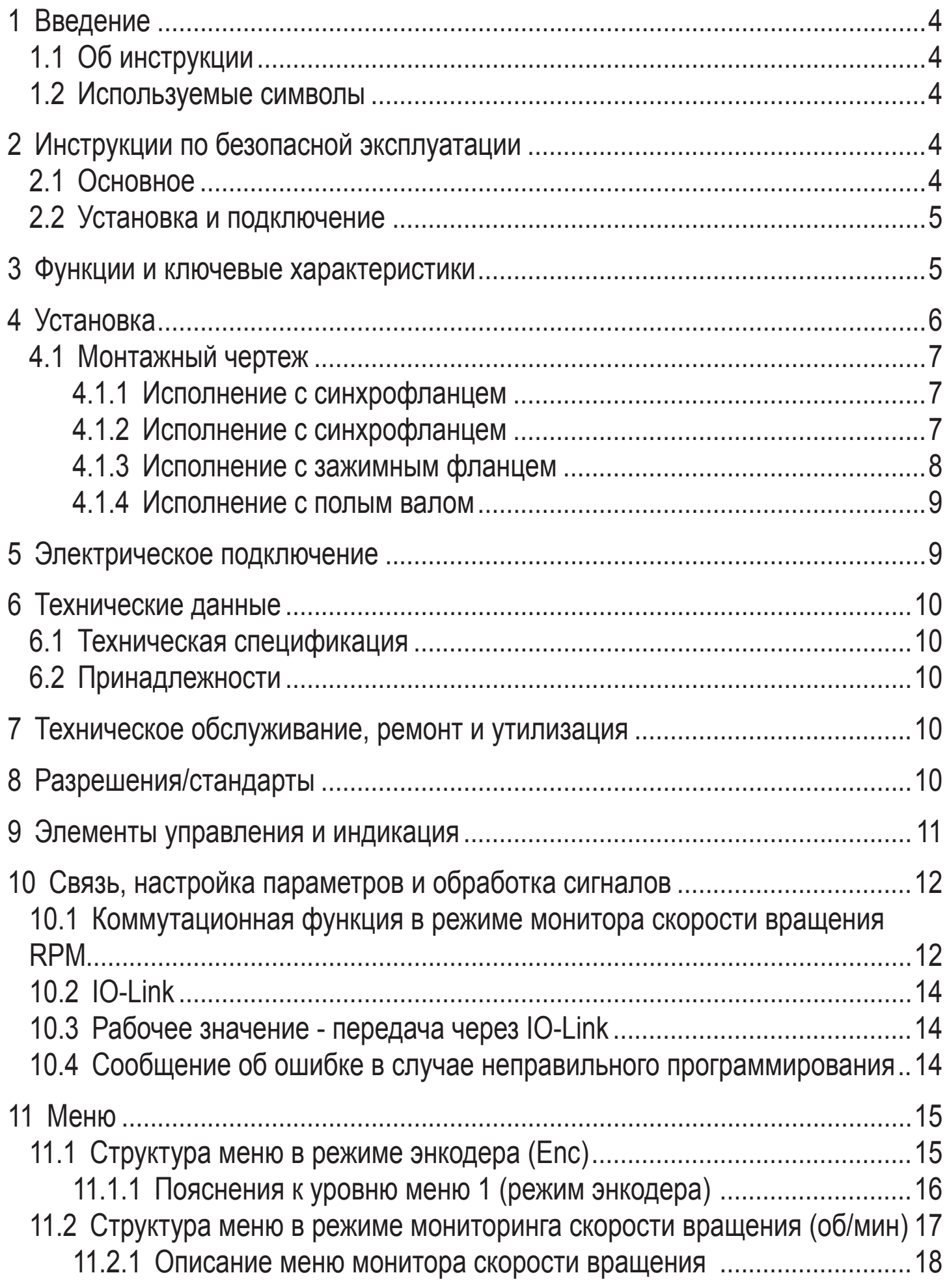

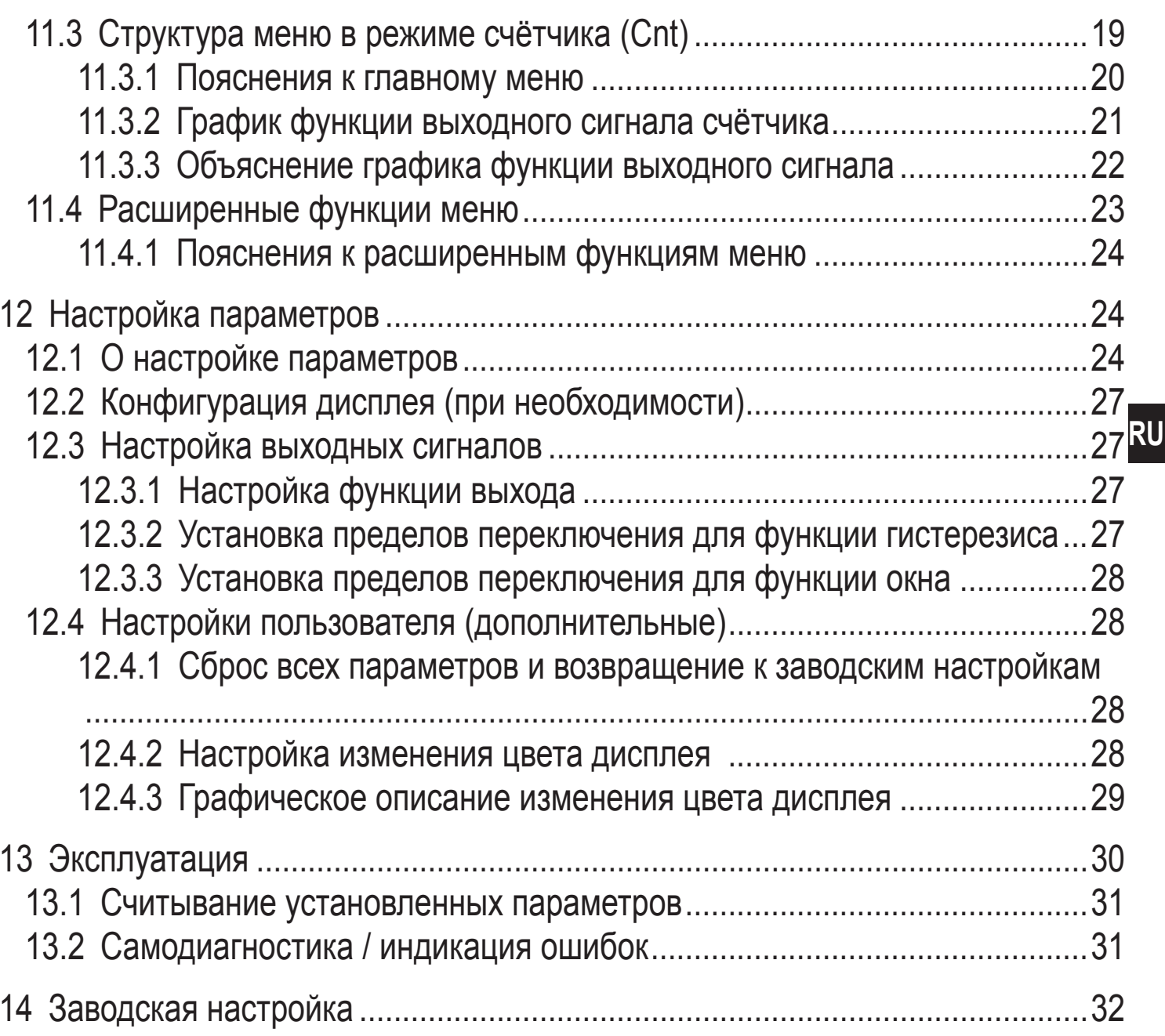

# <span id="page-3-0"></span>1 Введение

## 1.1 Об инструкции

Данная инструкция предназначена для следующих типов энкодеров:

Энкодеры PerformanceLine с дисплеем и магнитной системой считывания. код для заказа RxP5xx.

Она является неотъемлемой частью прибора и содержит информацию для безопасной работы с прибором.

Подключение, ввод прибора в эксплуатацию и техническое обслуживание может выполняться только квалифицированным специально обученным персоналом, аттестованным по соответствующей группе электробезопасности и имеющий практический опыт подобной работы.

- Внимательно прочитайте инструкцию по эксплуатации перед использованием прибора.
- Сохраняйте её в течение всего периода эксплуатации.

## 1.2 Используемые символы

- Инструкции по применению  $\blacktriangleright$
- $>$ Реакция, результат
- $[\ldots]$ Маркировка органов управления, кнопок или обозначение индикации
- Ссылка на соответствующий раздел
- Важное примечание  $\mathbf{I}$ 
	- Несоблюдение этих рекомендаций может привести к неправильному функционированию устройства или созданию помех в работе другого оборудования.

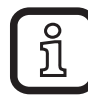

Информация

Дополнение

# 2 Инструкции по безопасной эксплуатации

## 2.1 Основное

- Строго соблюдайте все инструкции по эксплуатации.
- Соблюдайте предупреждения, указанные на приборе.

Несоблюдение инструкций по установке и эксплуатации прибора или его использование не по назначению может привести к неисправности оборудования или серьёзным травмам персонала.

## <span id="page-4-0"></span>**2.2 Установка и подключение**

Прибор должен устанавливаться, подключаться и вводиться в эксплуатацию только квалифицированным электротехническим персоналом, так как функция безопасности прибора и оборудования в целом гарантируется только при соблюдении правил его установки.

Установка и подключение должны выполняться в соответствии с действующими государственными стандартами и международными соглашениями. Вся ответственность за последствия, связанные с неправильной установкой, возлагается на лицо, выполнявшее установку прибора.

Внимание: Прибор соответствует стандарту EN61000-6-4. Данный прибор может создавать радиопомехи для работы бытовой электроники. Пользователь должен применять соответствующие меры для их предупреждения.

## **3 Функции и ключевые характеристики**

Прибор может быть сконфигурирован как энкодер, монитор скорости вращения или счётчик.

Энкодер преобразовывает поворотные движения в цифровые значения. Каждое угловое положение оборотов преобразуется на выходе в качестве цифрового значения.

Благодаря этим значениям можно измерять угловое движение и определить положение.

- Прибор генерирует выходные сигналы в соответствии с режимом работы и настройкой параметров.
- Прибор показывает текущие настройки.
- Кроме того, прибор передаёт рабочие данные через интерфейс IO-Link.
- Прибор обеспечивает двустороннюю связь. Возможно выполнение следующих функций:

IO-Link

- Удалённое снятие показаний: считывание и отображение текущих настроек.
- Удалённая настройка параметров: считывание и изменение настройки текущего параметра.
- Настройка параметров с помощью IO-Link

<span id="page-5-0"></span>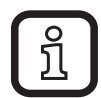

Продукция ifm electronic gmbh обычно является составной частью более крупных машин и механизмов. Для использования необходимо произвести проверку целой установки вне зависимости от спецификации используемых компонент. Рекомендации в данной инструкции действительны только для продукции ifm electronic, и не применимы для всей установки. Если вы используете прибор не по назначению, то вы делаете это на свой страх и риск.

## 4 Установка

- Отключите электропитание.
- Убедитесь, что оборудование поностью остановлено.
- Во время установки привод не должен быть запущен.
- Не ударяйте по валу; не используйте напильник или подобный инструмент применительно к валу: опасность повреждения!

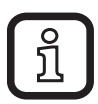

Данный прибор является точным измерительным прибором. Поэтому с ним должен работать только обученный персонал и с соблюдением мер предосторожности. Следующие предупреждения относятся к случаям превышения значений, указанных в технической спецификации прибора.

Повреждение прибора может быть вызвано:

- слишком большими усилиями, воздействующими на вал
- влажностью и химикатами (не подключайте какие-либо кабели с отводом BBepx)
- экстремальной температурой
- слишком сильной вибрацией и ударами
- коротким замыканием или слишком высоким рабочим напряжением
- ударами, сотрясением или любыми другими физическими воздействиями

## <span id="page-6-0"></span>**4.1 Монтажный чертеж**

## **4.1.1 Исполнение с синхрофланцем**

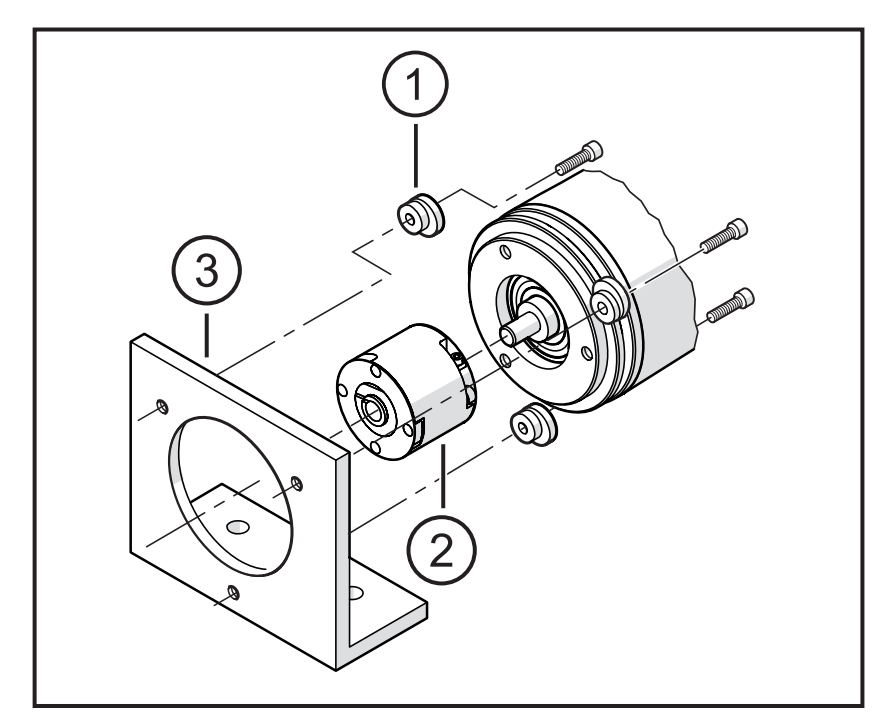

- 1: крепежный фланец (3 шт) E60041
- 2: муфта
- 3: крепежный уголок

#### **4.1.2 Исполнение с синхрофланцем**

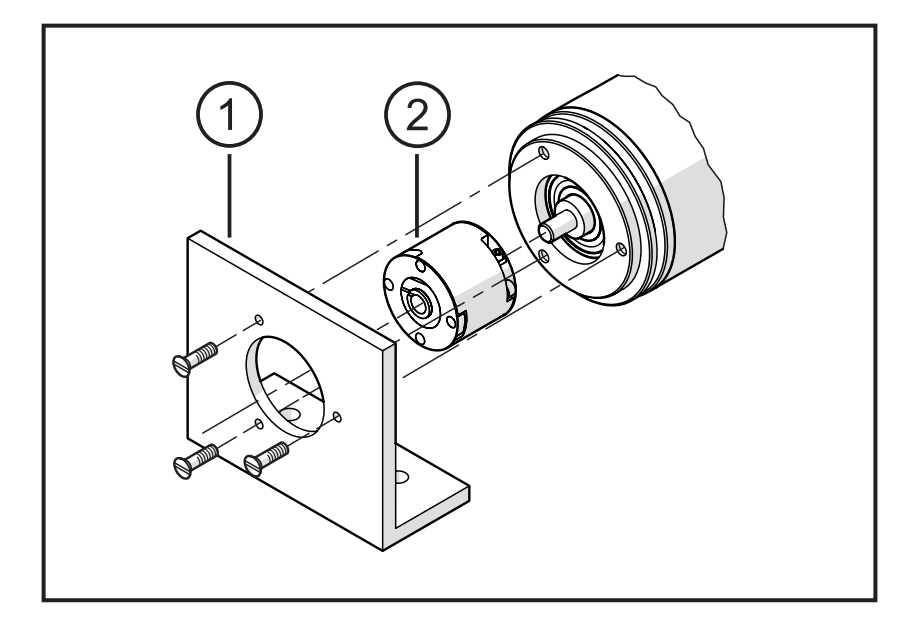

- 1: крепежный уголок
- 2: муфта

#### <span id="page-7-0"></span>4.1.3 Исполнение с зажимным фланцем

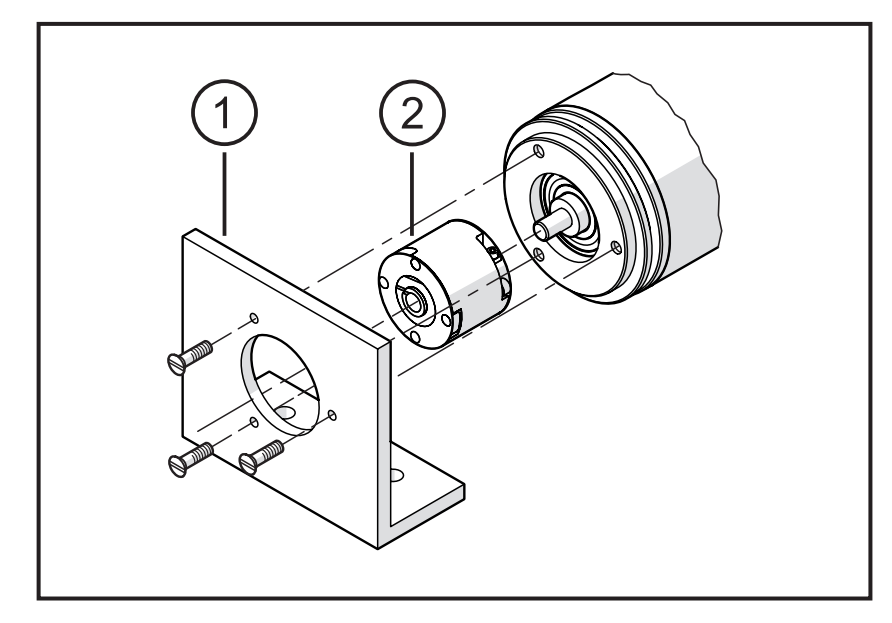

- 1: крепежный уголок
- 2: муфта
- Минимизируйте смещение (сдвиг) между двумя валами.
- Избегайте следующих ошибок:
	- радиальное смещение
	- угловое смещение
	- осевое движение
- Чтобы минимизировать силы, действующие на вал используйте для установки гибкую муфту с направляющим пазом.

#### <span id="page-8-0"></span>4.1.4 Исполнение с полым валом

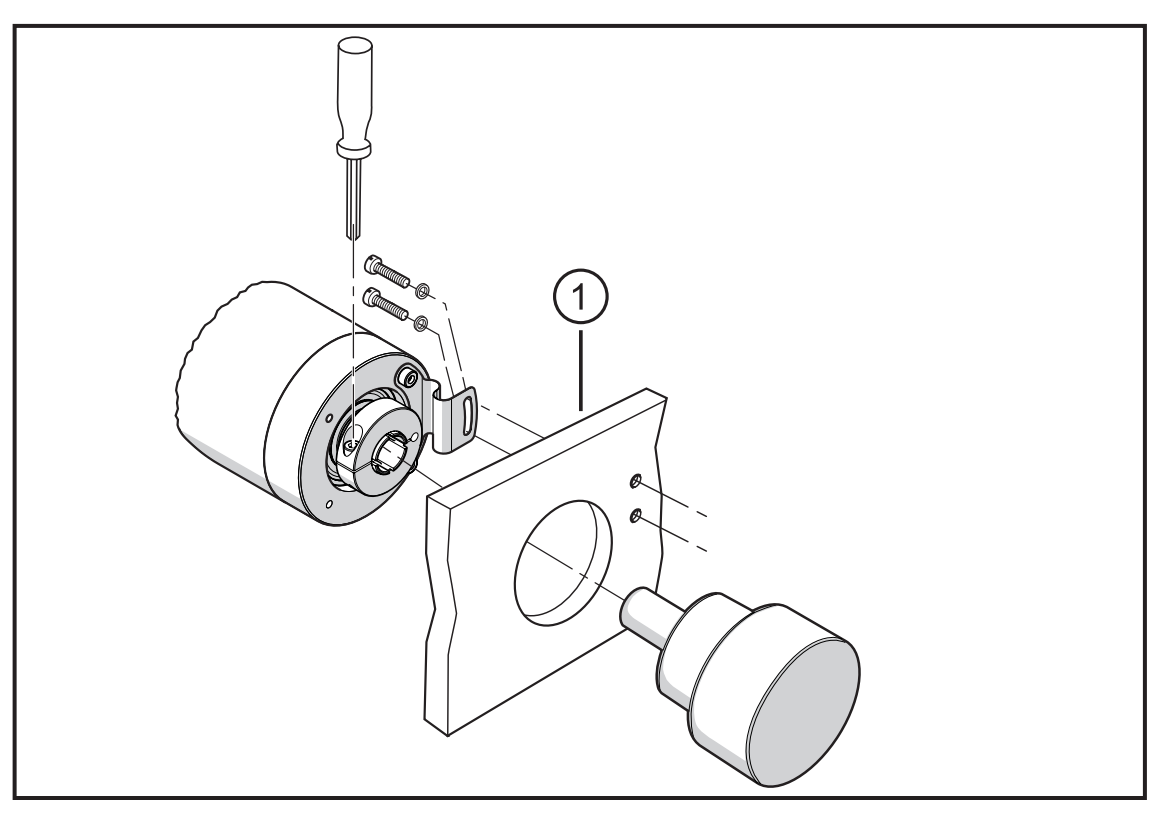

#### 1: крепежный уголок

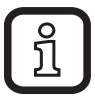

• После установки, проверьте радиальное смещение энкодера путём медленного вращения.

Смещение не должно превышать 0,5 мм, иначе может сократиться срок службы энкодера или точность системы будет потеряна.

#### 5 Электрическое подключение

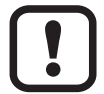

• Отключите электропитание.

• При подключении прибора следуйте указаниям на табличке прибора.

- Схема подключения указана на табличке прибора
- Избегайте близкорасположенных возможных источников помех (магниты, источники тепла, и т. д.)

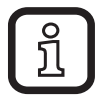

При использовании преобразователей частоты на асинхронных двигателях необходимо использовать экранированный кабель для защищенной передачи данных, напр. разъём ifm E12403 (5 м) или E12404 (10 м) Длина экранированного кабеля: не менее 4 м

• Убедитесь, что экран кабеля надежно заземлен.

Убедитесь, что длина кабеля не превышает значение, указанное в технической спецификации.

# <span id="page-9-0"></span>**6 Технические данные**

#### **6.1 Техническая спецификация**

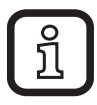

Технические данные доступны на: www.ifm.com  $\rightarrow$  Технические данные  $\rightarrow$  RxP5xx (введите код прибора).

#### **6.2 Принадлежности**

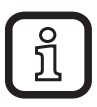

Подходящие принадлежности находятся на: www.ifm.com  $\rightarrow$  Технические данные  $\rightarrow$  RxP5xx (введите код прибора)  $\rightarrow$  Принадлежности.

## **7 Техническое обслуживание, ремонт и утилизация**

► Утилизацию устройства выполняйте только в соответствии с национальными нормами о защите окружающей среды.

# **8 Разрешения/стандарты**

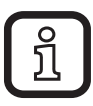

Сертификат соответствия ЕС и др. сертификаты находятся на: www.ifm.com  $\rightarrow$  Технические данные  $\rightarrow$ RxP5xx (введите код прибора)  $\rightarrow$  Более подробная информация → Сертификаты.

# <span id="page-10-0"></span>**9 Элементы управления и индикация**

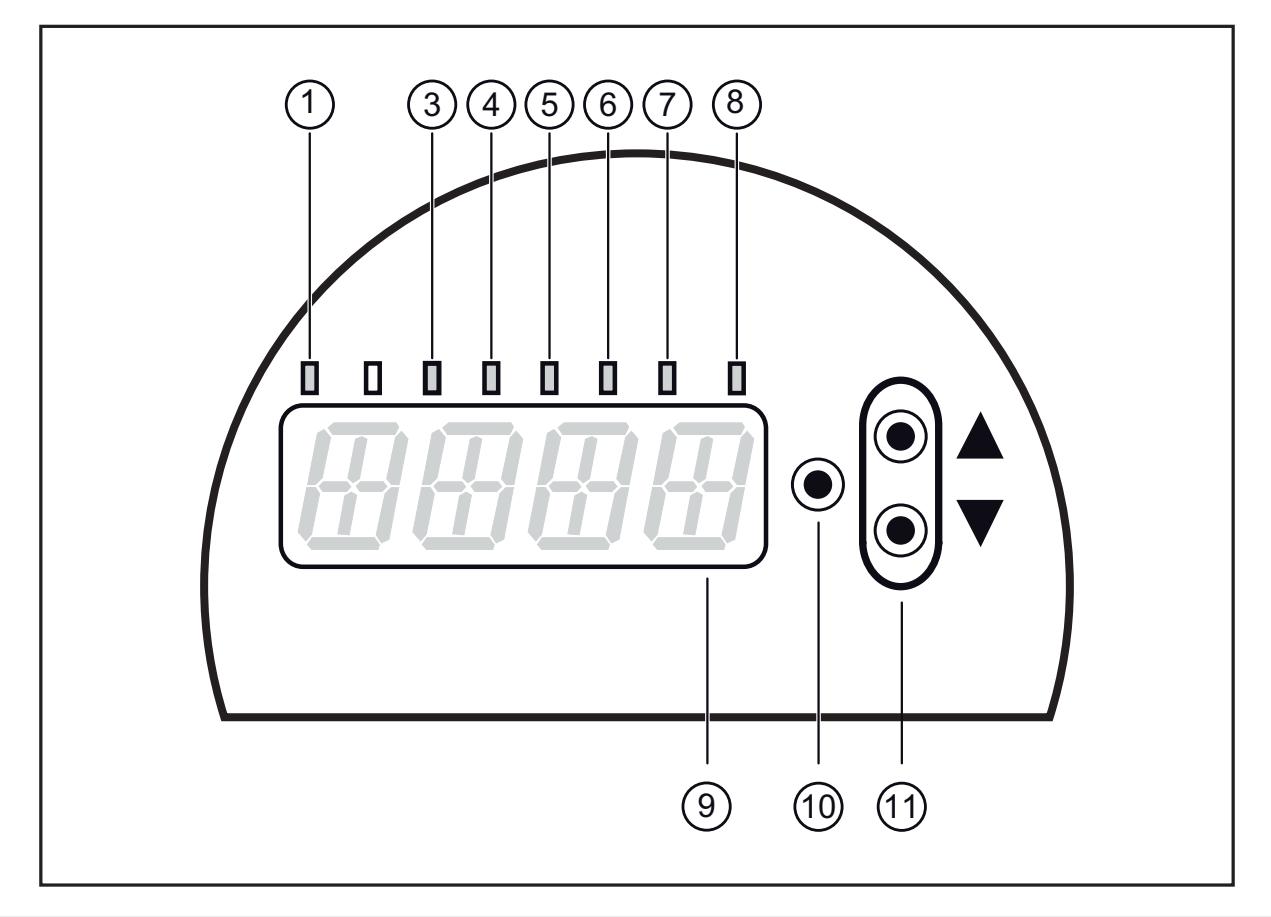

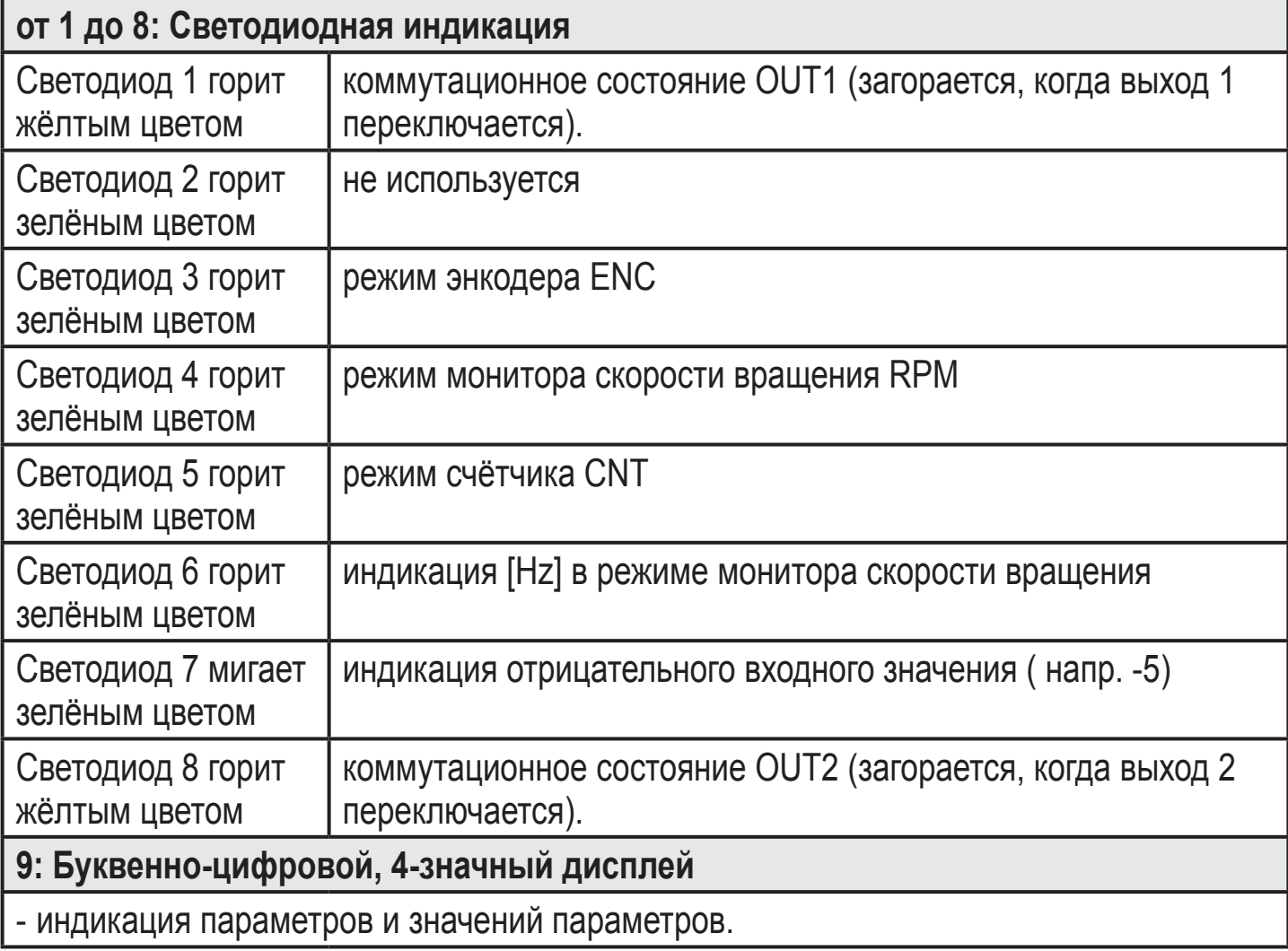

<span id="page-11-0"></span>- выбор параметров и подтверждение заданных значений.

**11: Клавиши с изображением стрелки вверх [▲] и вниз [▼]**

- Настройка параметров (прокручивание при длительном удержании; пошагово, однократным нажатием кнопки).

# **10 Связь, настройка параметров и обработка сигналов**

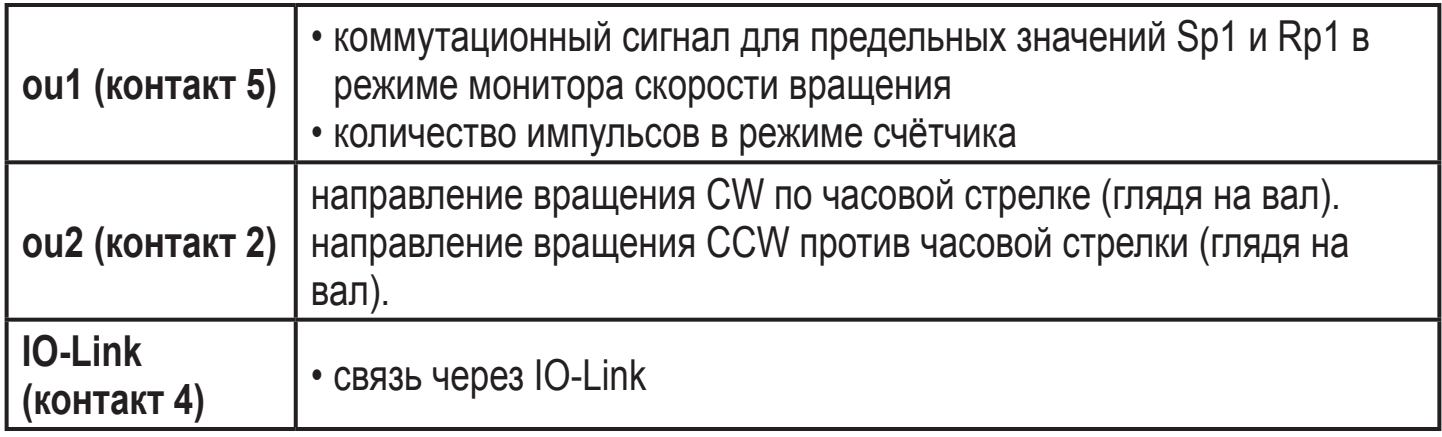

#### **10.1 Коммутационная функция в режиме монитора скорости вращения RPM**

ou1 переключается, если текущее значение выше или ниже установленных пределов переключения (SP1, rP1). Следующие функции могут быть выбраны:

- Функция гистерезиса / нормально открытый: [ou1] = [Hno] (→ рис. 1).
- Функция гистерезиса / нормально закрытый:  $[0u1] = [Hnc] \rightarrow puc. 1$ ). Сначала устанавливается точка срабатывания (Sp1), затем точка сброса (rP1).

Возникающий в результате гистерезис остаётся неизменным, даже если Sp1 изменяется.

- $\Phi$ ункция окна / нормально открытый: [ou1] = [Fno] ( $\rightarrow$  pис. 2).
- $\Phi$ ункция окна / нормально закрытый: [ou1] = [Fnc] ( $\rightarrow$  рис. 2). Ширина окна регулируется интервалом между FH1 и FL1. FH1 = верхний порог, FL1 = нижний порог.

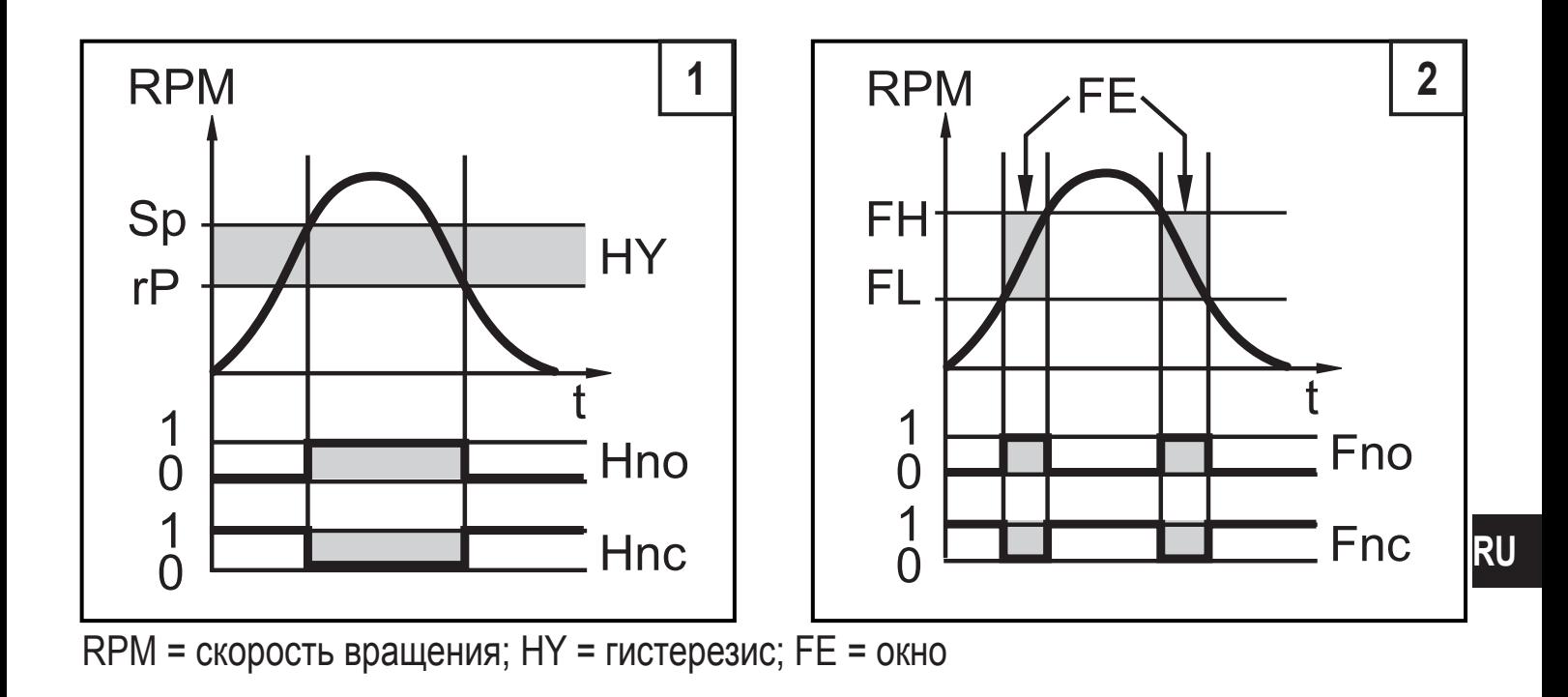

## <span id="page-13-0"></span>**10.2 IO-Link**

## **Общие сведения**

Прибор оснащен коммуникационным интерфейсом IO-Link, который для своего функционирования требует модуль с поддержкой IO-Link (IO-Link мастер).

Интерфейс IO-Link обеспечивает прямой доступ к рабочим данным и диагностическим данным и дает возможность настроить параметры во время эксплуатации. Кроме того, коммуникация возможна через соединение "точкаточка" с помощью кабеля USB.

Необходимые файлы описания приборов (IODD) для конфигурации прибора IO-Link и подробная информация о структуре рабочих данных, диагностике, инструментах настройки параметров и параметрах находятся на [www.ifm.com](http://www.ifm.com)  $\rightarrow$  Более подробная информация  $\rightarrow$  Специальные исполнения  $\rightarrow$  IO-Link.

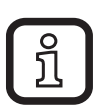

Для конфигурирования и настройки параметров датчиков с IO-Link рекомендуем использовать ПО LINERECORDER SENSOR.

# **10.3 Рабочее значение - передача через IO-Link**

Прибор запрограммирован так, что все рабочие значения постоянно передаются через ПЛК. После настройки основных параметров, ПЛК всегда будет правильно интерпретировать измеренные значения.

Это предполагает, что при дальнейшем параметрировании с помощью кнопок или отдельного программирующего устройства IO-Link, настройки будут считаны правильно и безошибочно.

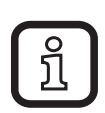

Во время программирования ПЛК, рабочее значение Cnt должно в ПО разделиться на '4', чтобы было получено реальное значение счётчика.

## **10.4 Сообщение об ошибке в случае неправильного программирования**

Если запрограммированное значение в приборе переписывается через IO-Link, в ПО может появиться сообщение об ошибке (покзано на примере LINERECORDER, изображение может меняться в зависимости от используемого ПО).

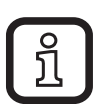

В случае сообщения об ошибке, пожалуйста, сначала проверьте и если необходимо, исправьте установленные значения.

# <span id="page-14-0"></span>**11 Меню**

## 11.1 Структура меню в режиме энкодера (Enc)

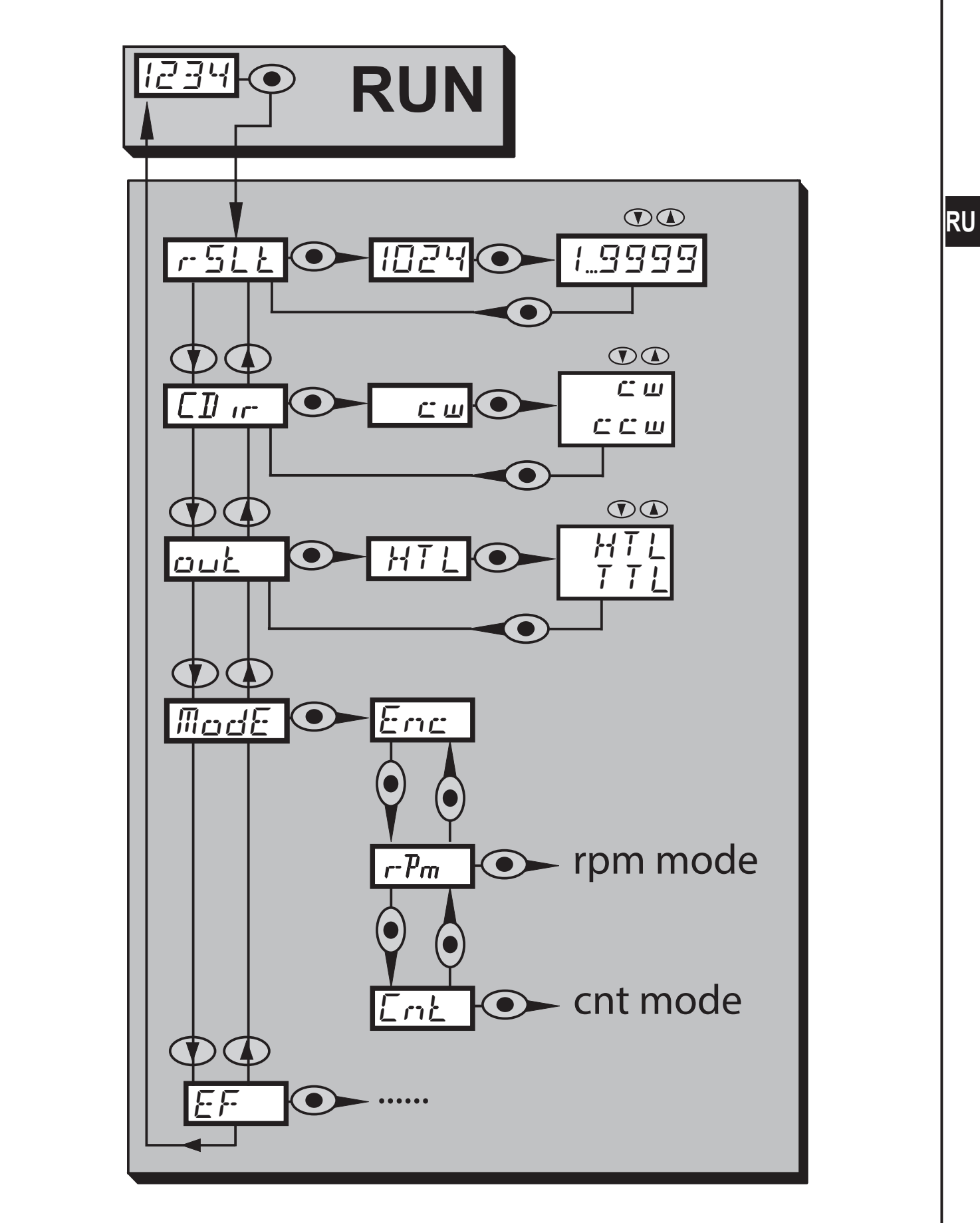

#### <span id="page-15-0"></span>11.1.1 Пояснения к уровню меню 1 (режим энкодера)

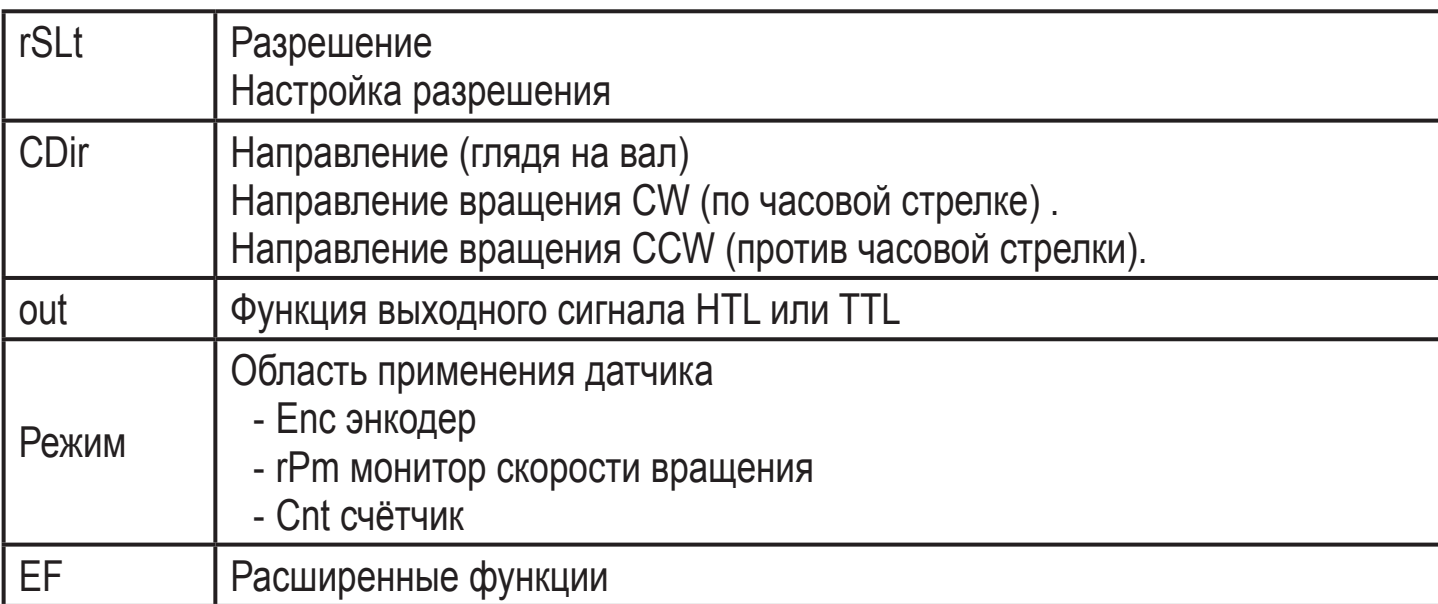

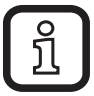

В режиме энкодера, можно установить разрешение 1...9999. Если установлено разрешение '1', через выходы 'А' и 'В' выдаётся 1 импульс на оборот в общей сложности с 4 полюсами (добавились отрицательные полюса). Примечание

Когда разрешение равно '1', дисплей всегда изображает '0', из-за его "медленного срабатывания", так как сразу после формирования импульса энкодер возвращается в положение '0'.

Только когда разрешение равно '2' (= 2 пакета импульсов на оборот), есть 2 достаточно длинных периода положния, которые дисплей может отобразить.

#### <span id="page-16-0"></span>11.2 Структура меню в режиме мониторинга скорости вращения (об/мин)

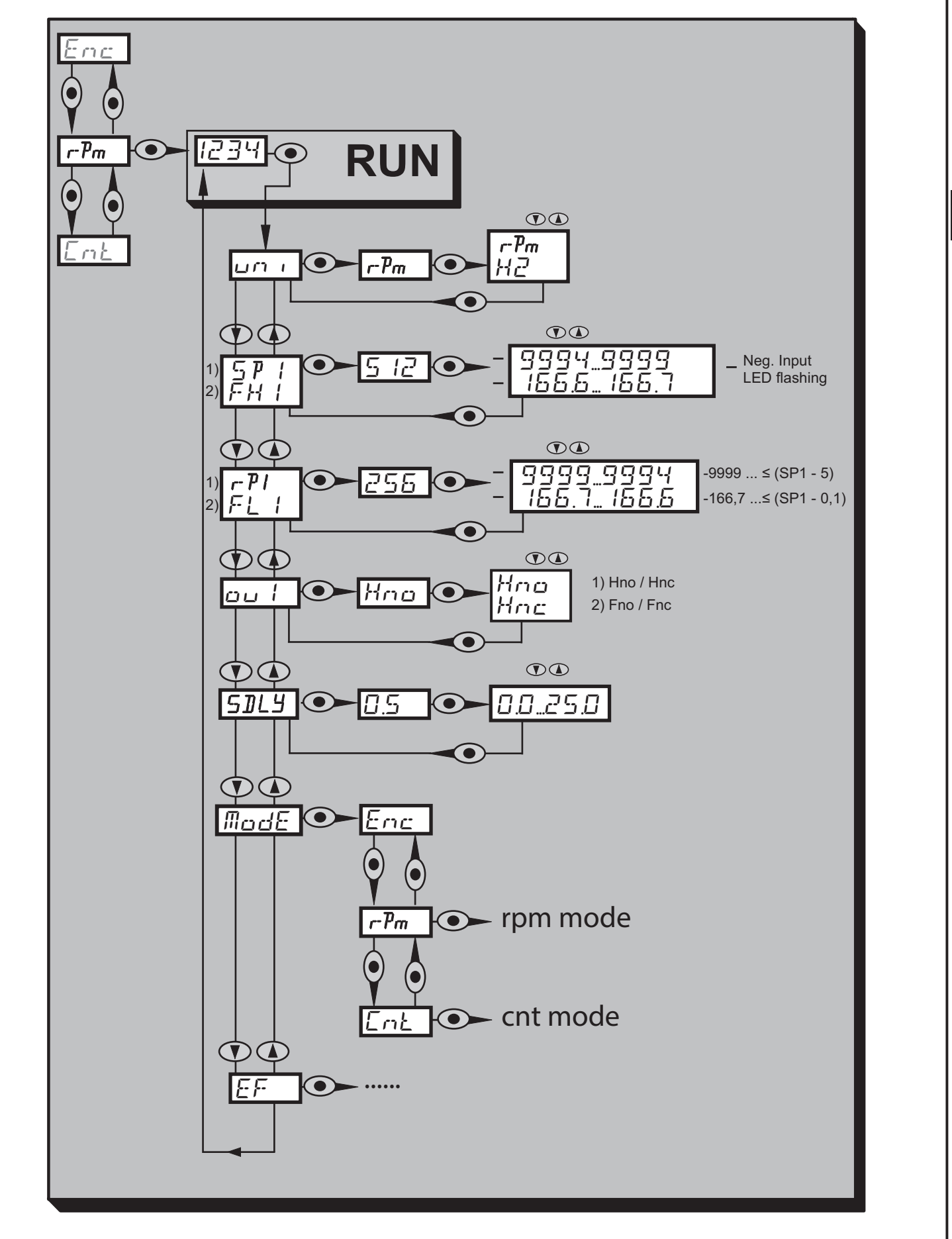

## <span id="page-17-0"></span>**11.2.1 Описание меню монитора скорости вращения**

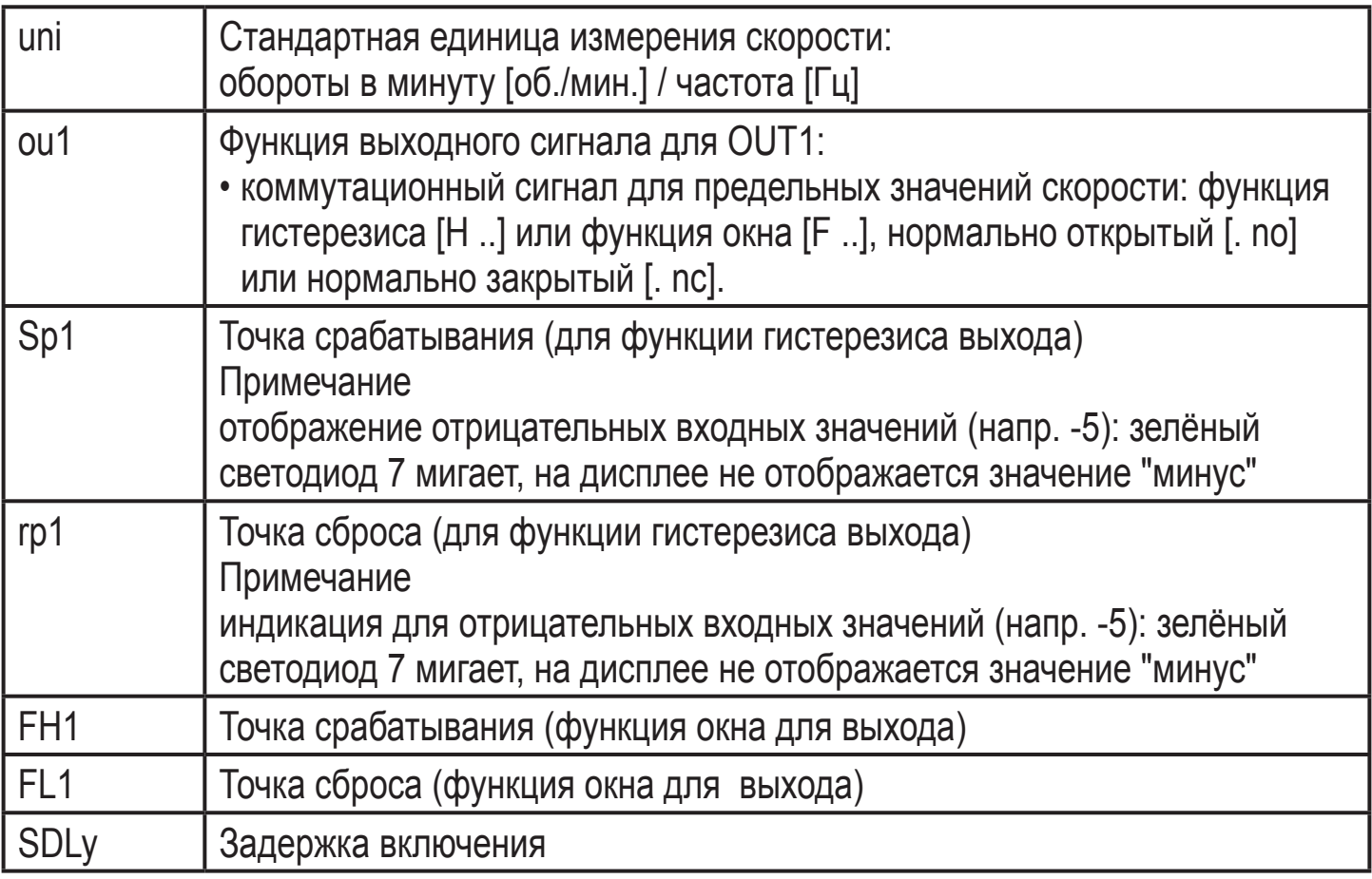

<span id="page-18-0"></span>11.3 Структура меню в режиме счётчика (Cnt)

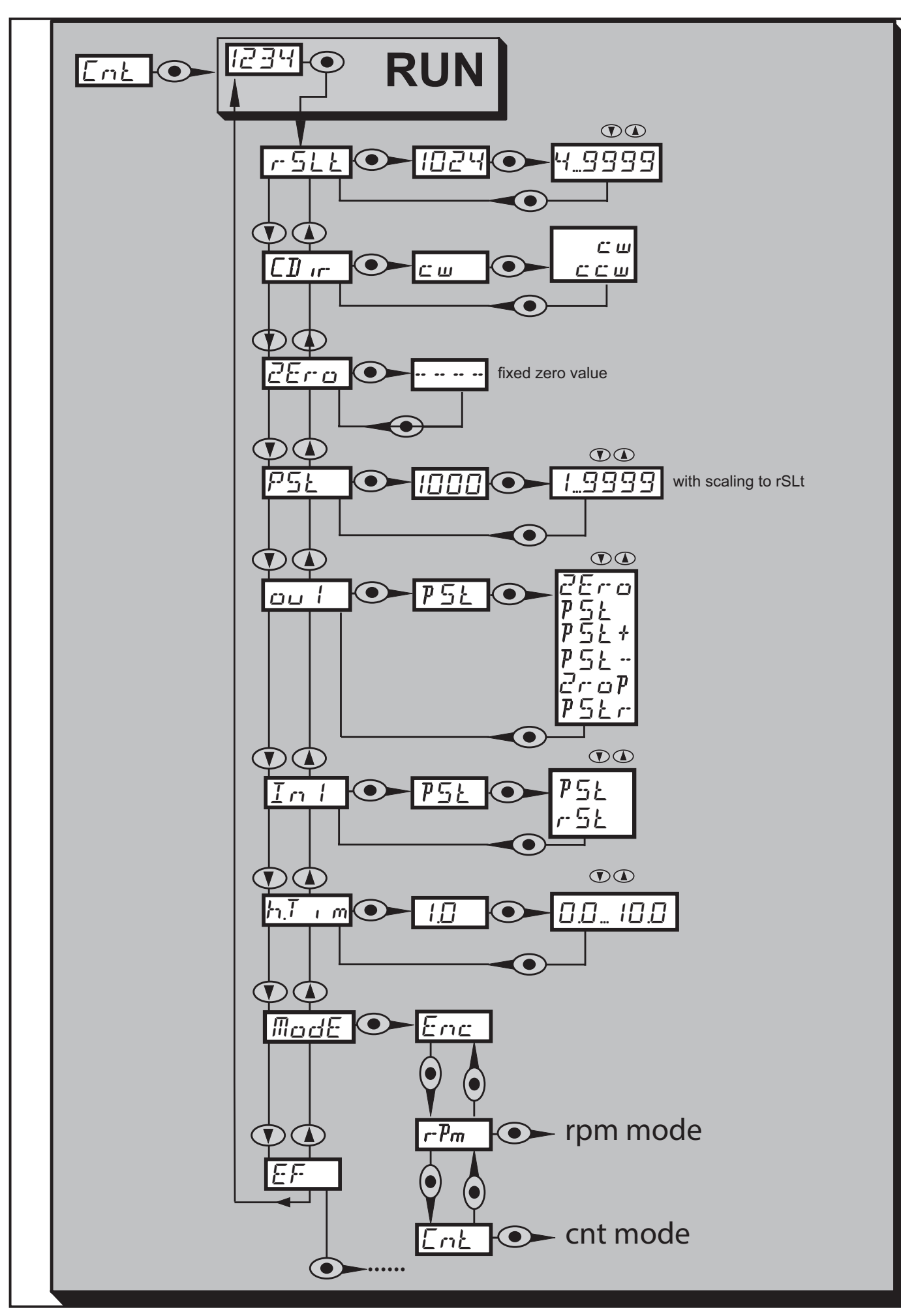

#### <span id="page-19-0"></span>11.3.1 Пояснения к главному меню

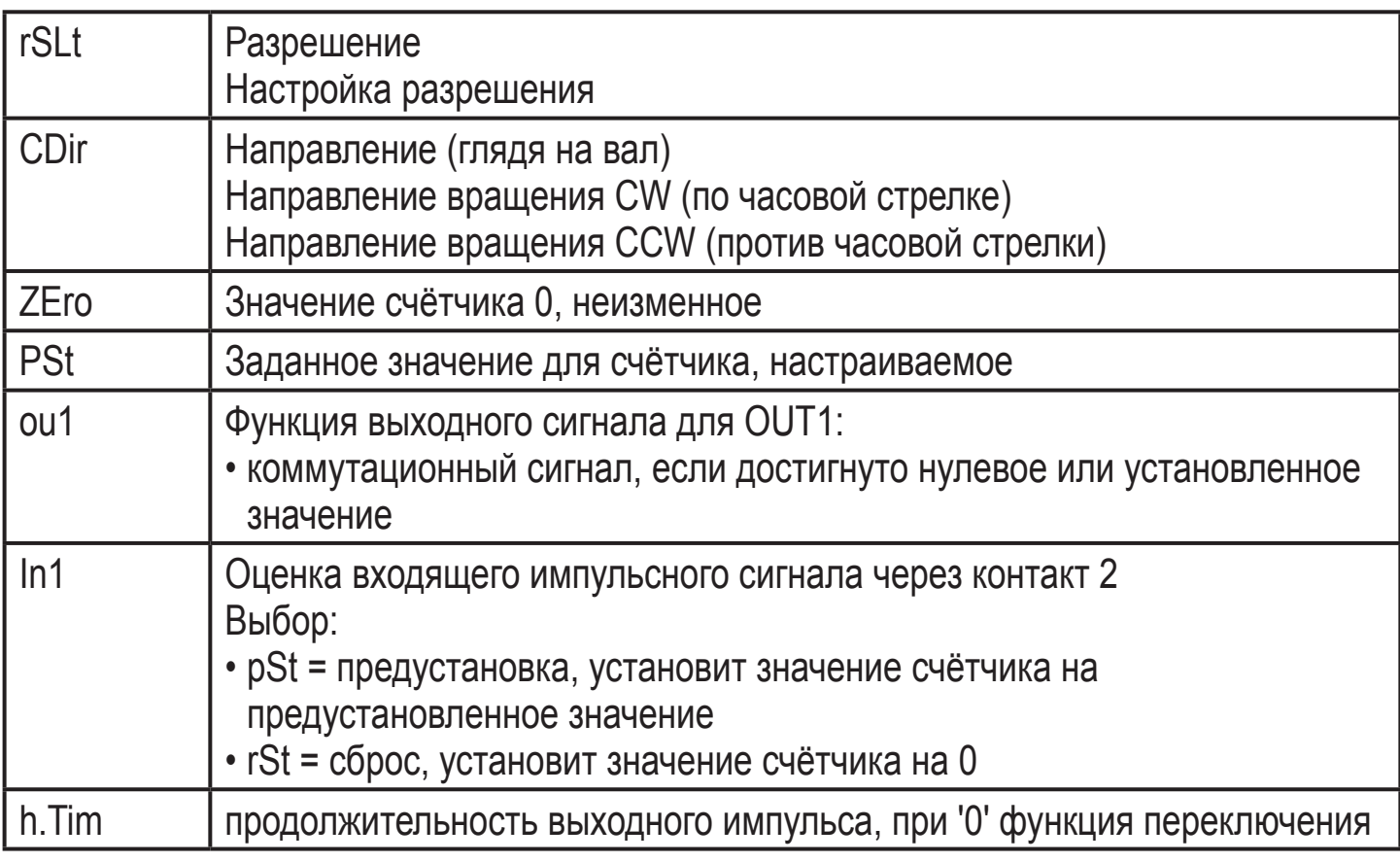

В режиме счётчика, прибор считает макс. до 9999.

Поэтому, оцениваться будет передний фронт входного импульса с длиной не менее 2 мс. Входящий импульс оказывает влияние на значение счётчика, а значение счётчика влияет на состояние выхода.

#### <span id="page-20-0"></span>**11.3.2 График функции выходного сигнала счётчика**

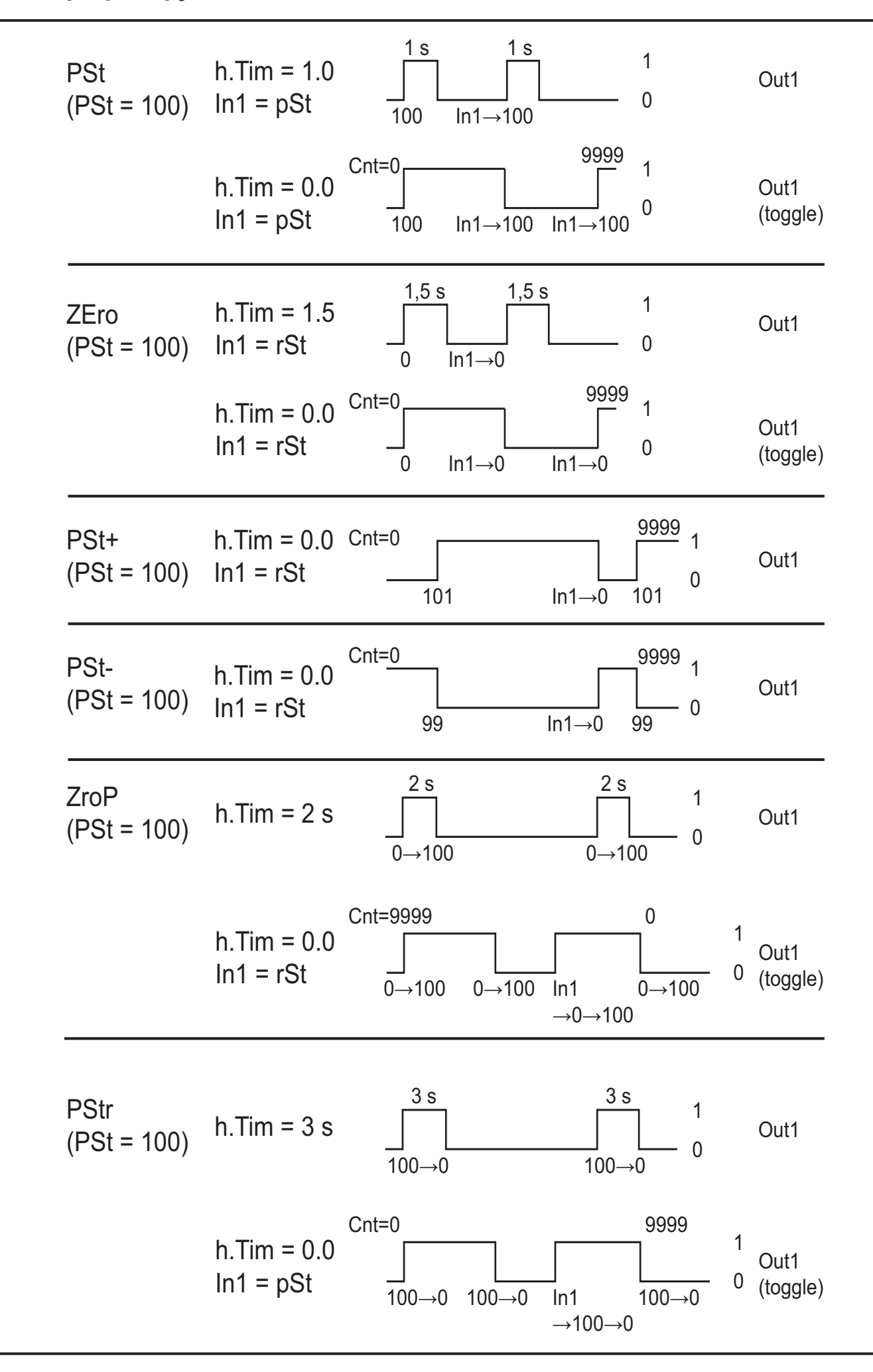

**RU** 

## <span id="page-21-0"></span>**11.3.3 Объяснение графика функции выходного сигнала**

ZEro

С помощью входа сброса возможно переключение выхода между значениями 1 и 0 при h.Tim = 0.

**PSf** 

Заданный вход позволяет переключение выхода между значениями 1 и 0 при h.Tim  $= 0$ .

PSt +

h.Tim установлен прибором на 0.

PSt -

h.Tim установлен прибором на 0.

ZroP

При h.Tim = 0 выход переключается без входных сигналов. Входные сигналы способствуют сдвижению выходных импульсов на основе "старых" значений счётчика, направление вычисления 9999→ 0.

**PSt** 

При h.Tim = 0 выход переключается без входных сигналов. Входные сигналы способствуют сдвижению выходных импульсов на основе "старых" значений счётчика, направление вычисления 0→ 9999.

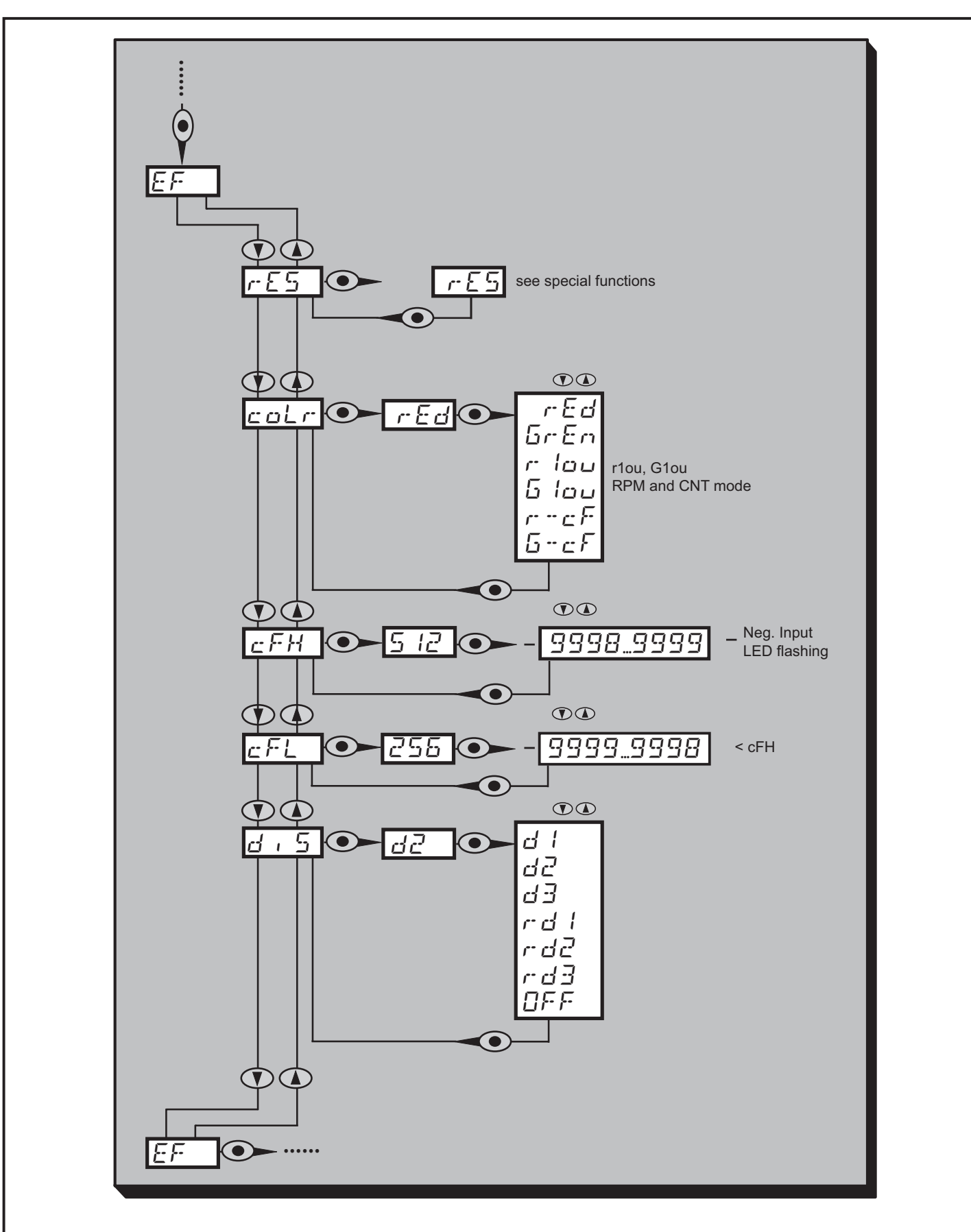

## <span id="page-22-0"></span>11.4 Расширенные функции меню

RU

<span id="page-23-0"></span>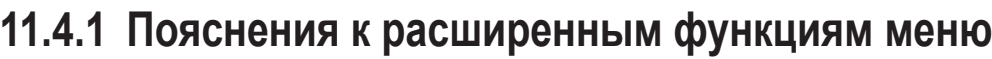

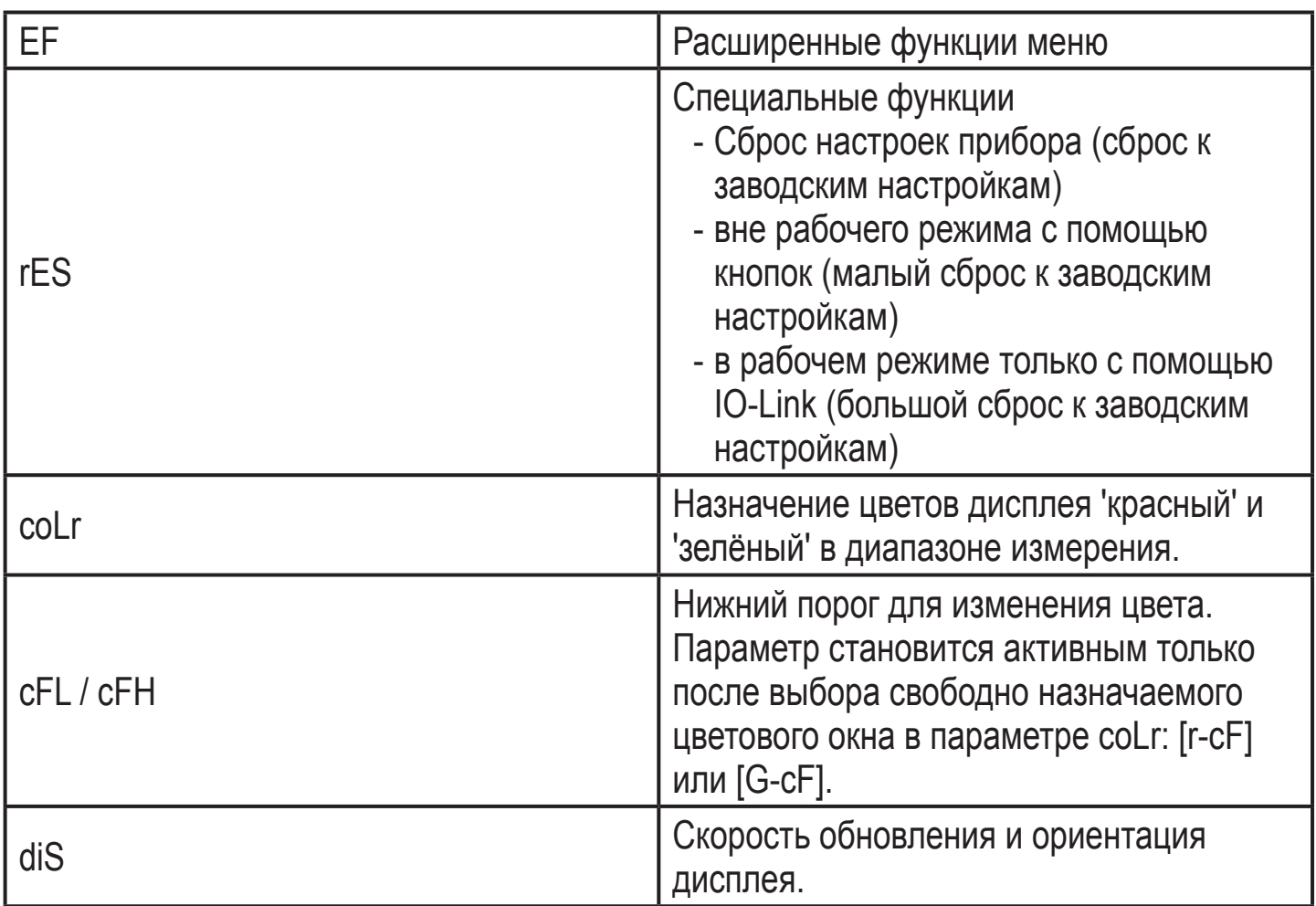

# **12 Настройка параметров**

Во время настройки параметров датчик остаётся в рабочем режиме. Он выполняет измерение в соответствии с установленными параметрами до тех пор, пока не завершится настройка параметров.

## **12.1 О настройке параметров**

Настройка каждого параметра осуществляется в 3 этапа:

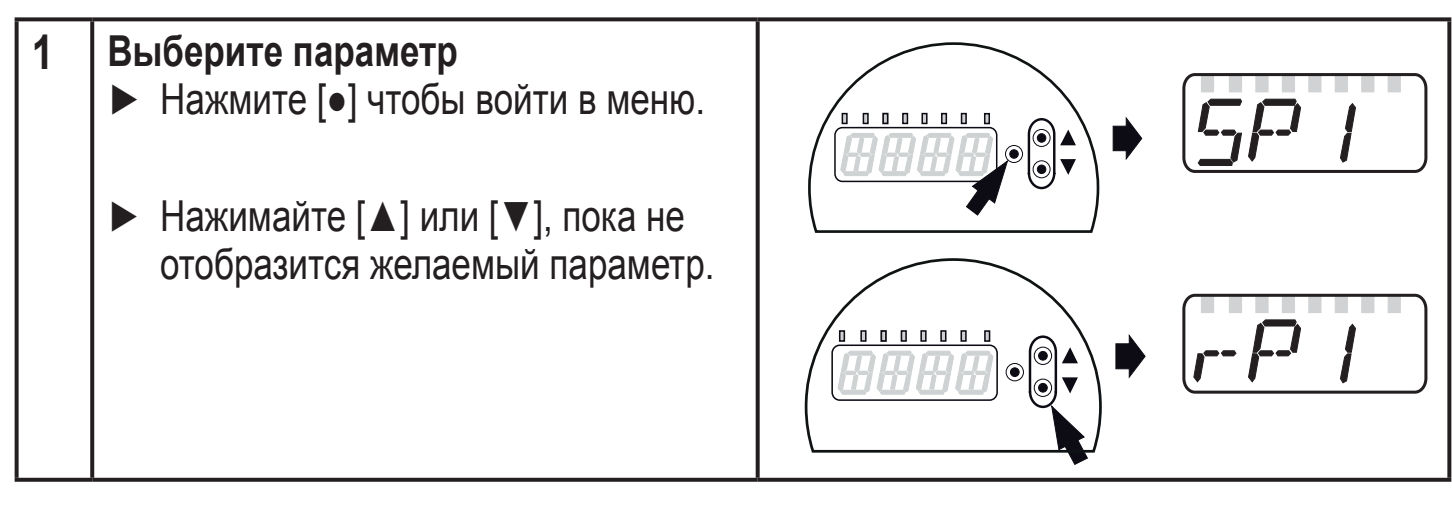

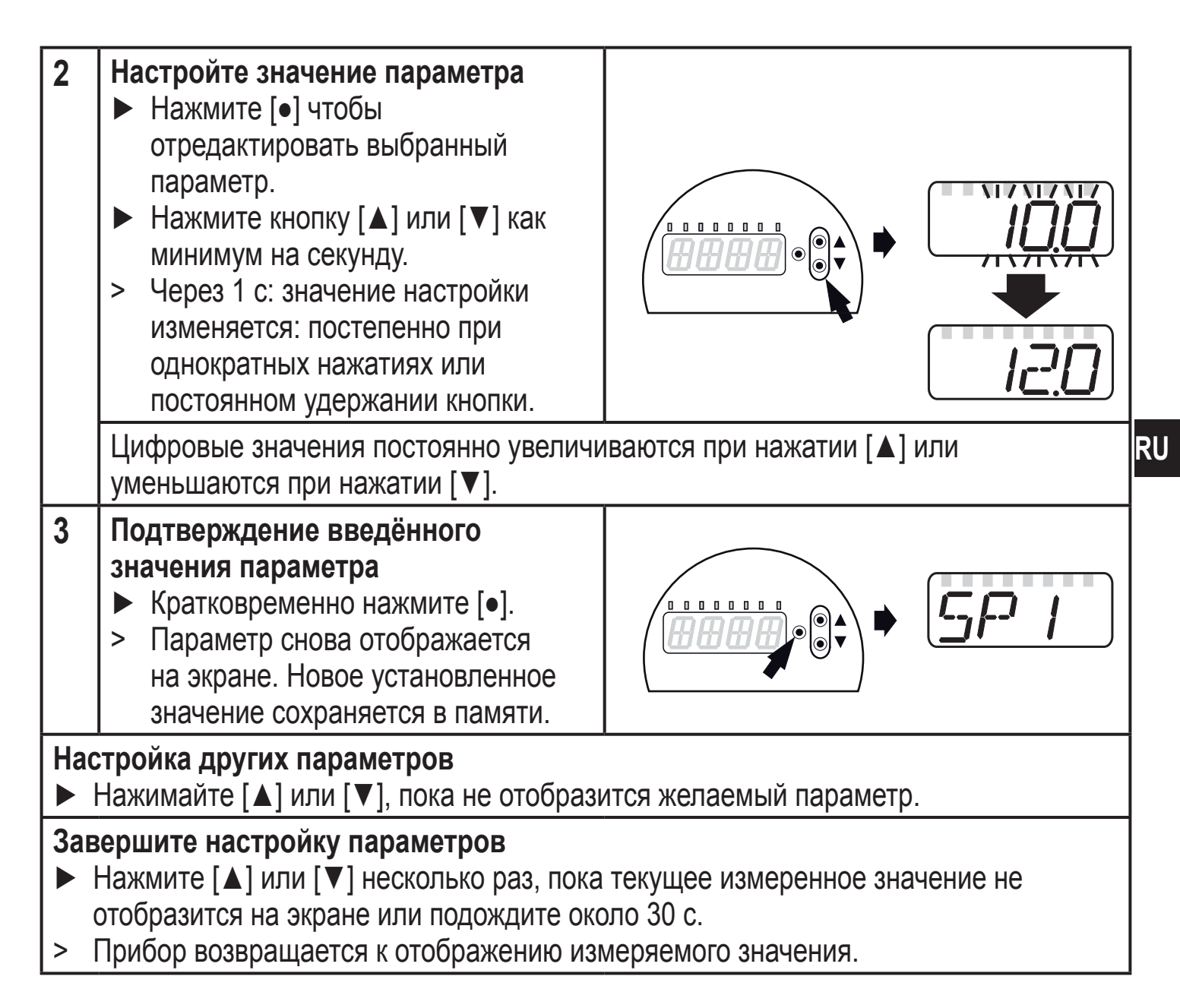

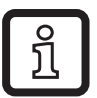

Если при попытке изменения значения параметра на дисплее отображается [C.Loc], то это означает, что связь IO-Link активирована (временная блокировка).

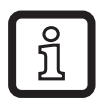

Если на дисплее отображается [S.Loc], то датчик постоянно заблокирован с помощью ПО. В этом случае, прибор можно разблокировать только в настройках параметров программного обеспечения.

Переход по меню с уровня 1 на уровень 2:

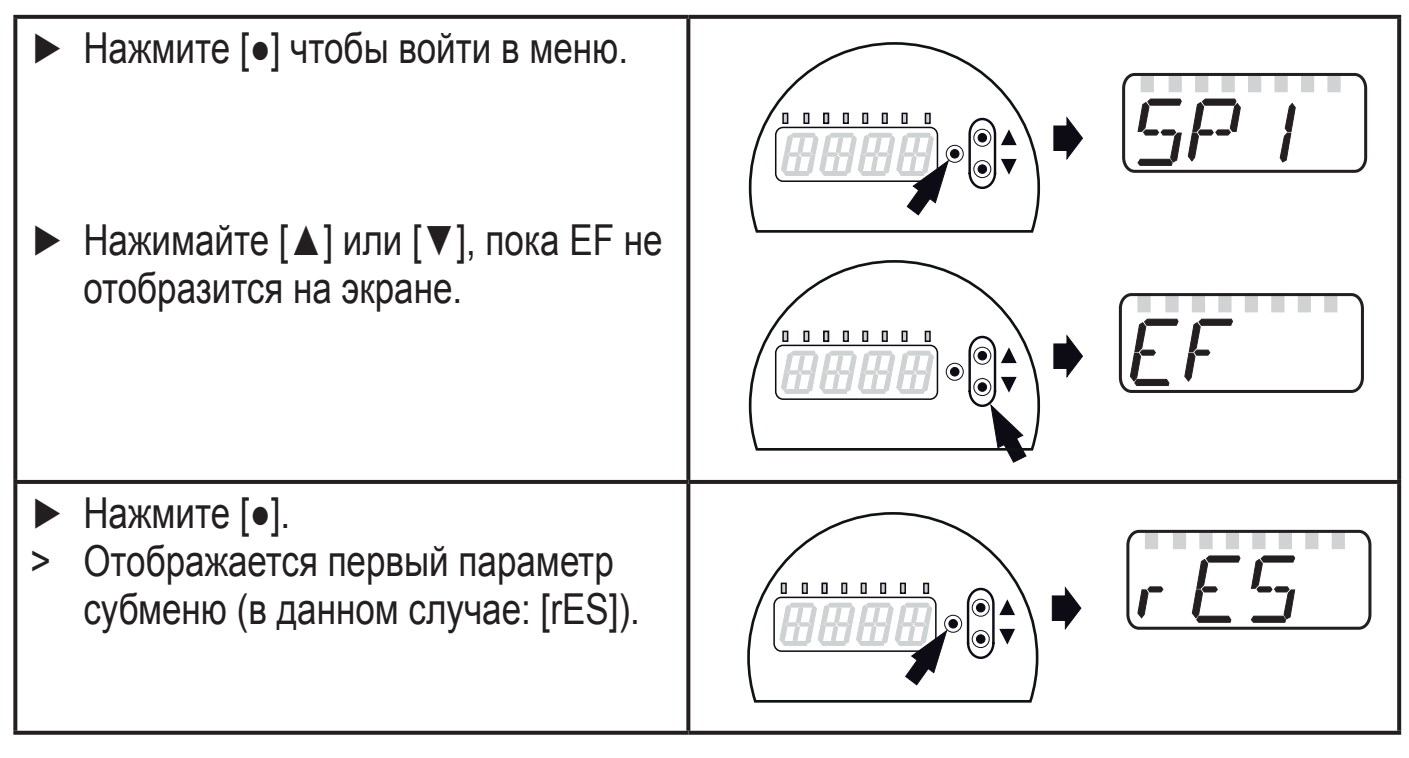

Переход по меню с уровня 1 на уровень 2 при использовании ПО для параметрирования:

► Активизируйте кнопку [EF].

Блокировка/ разблокировка

Для избежания нежелательных изменений в настройках есть возможность электронной блокировки датчика.

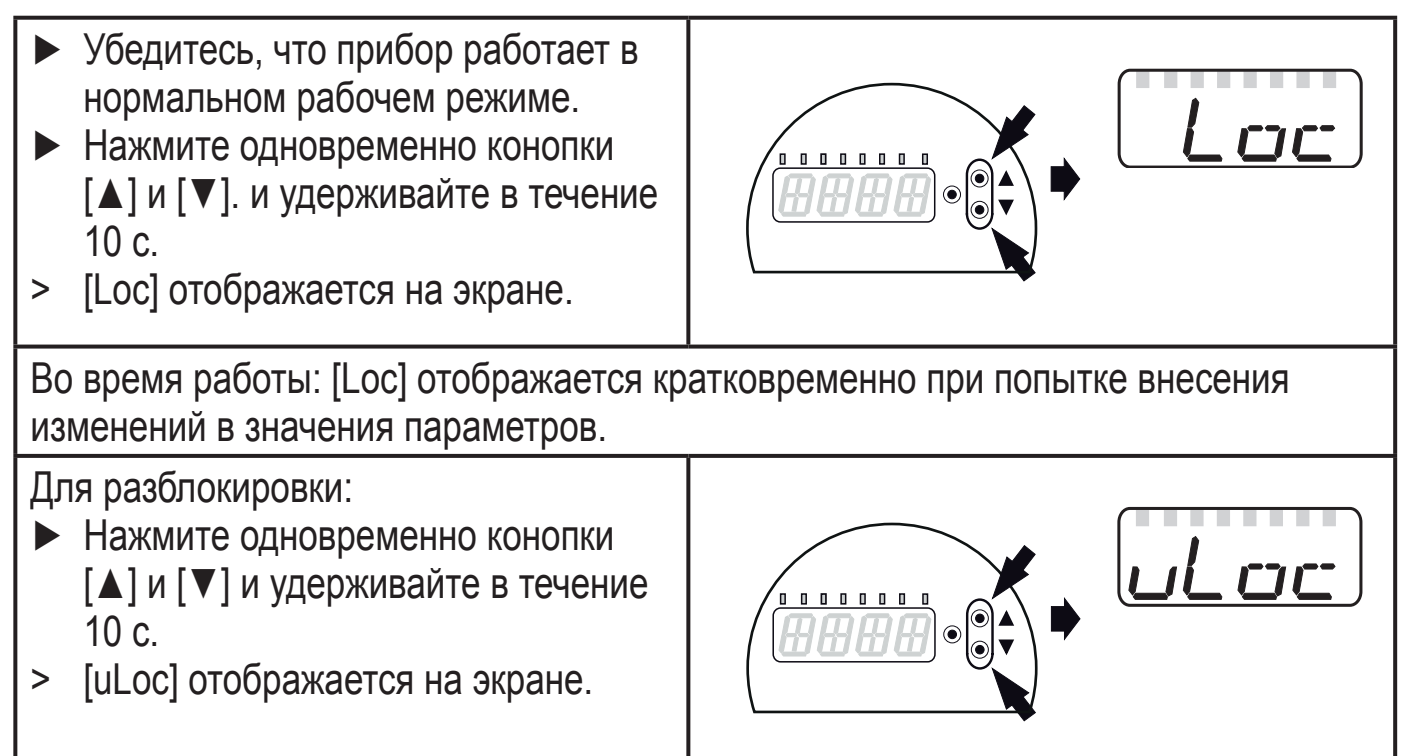

Заводская настройка прибора: в незаблокированном состоянии.

<span id="page-26-0"></span>Если в течение 30 с не будет нажата ни одна кнопка, то датчик возвращается в режим измерения с неизмененными значениями настроек.

## **12.2 Конфигурация дисплея (при необходимости)**

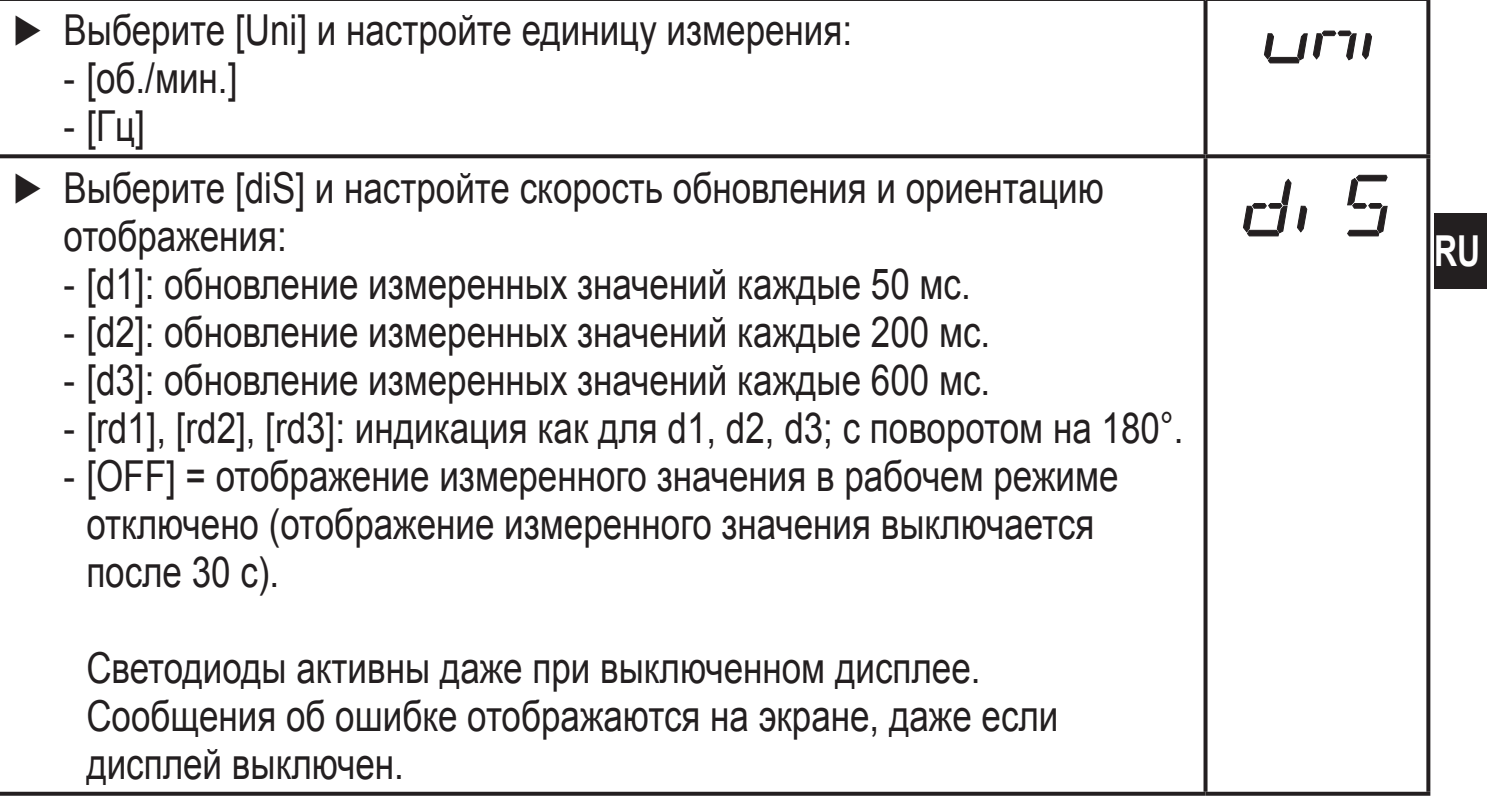

#### **12.3 Настройка выходных сигналов**

#### **12.3.1 Настройка функции выхода**

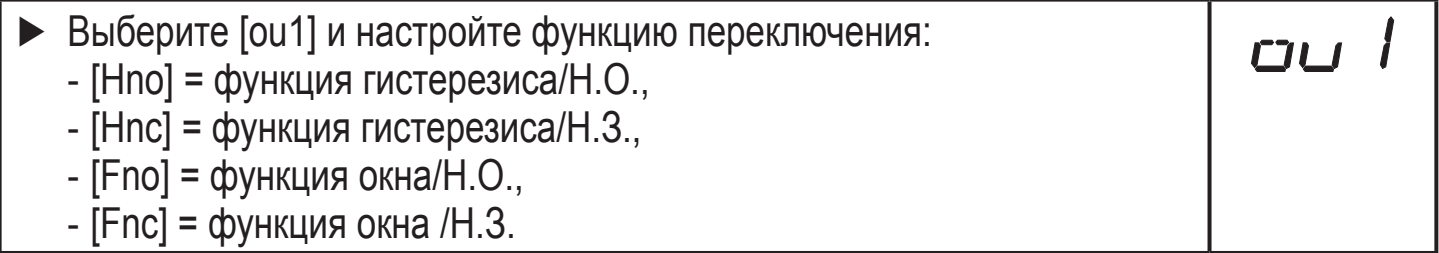

#### **12.3.2 Установка пределов переключения для функции гистерезиса**

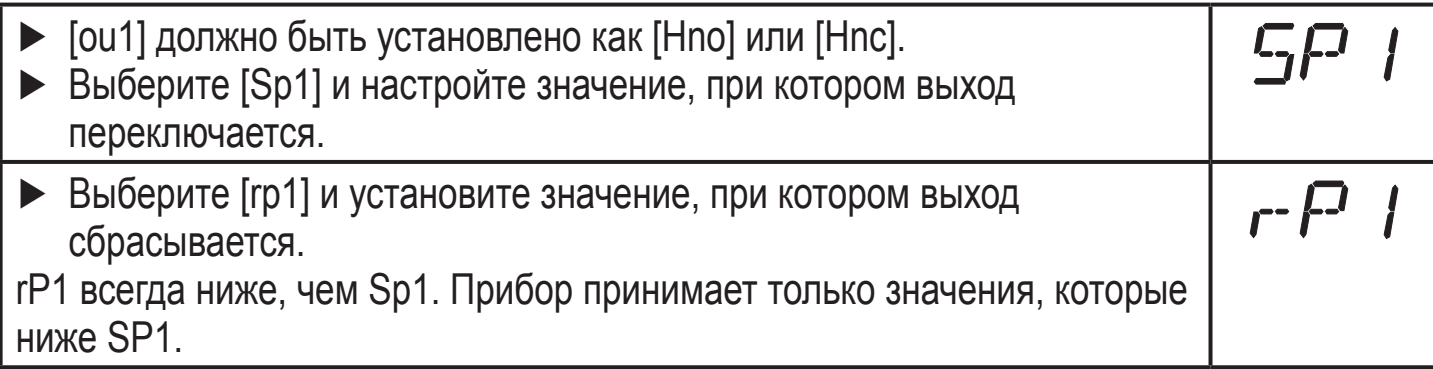

## <span id="page-27-0"></span>**12.3.3 Установка пределов переключения для функции окна**

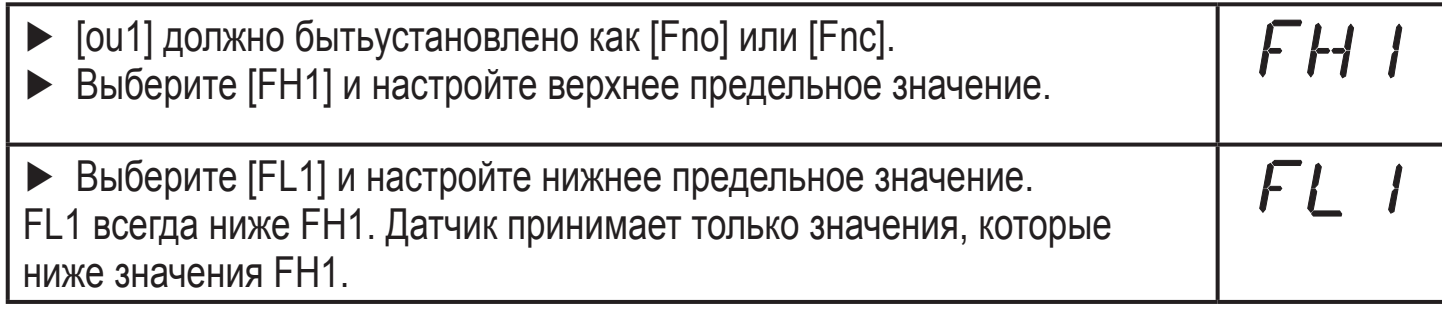

## **12.4 Настройки пользователя (дополнительные)**

# **12.4.1 Сброс всех параметров и возвращение к заводским настройкам**

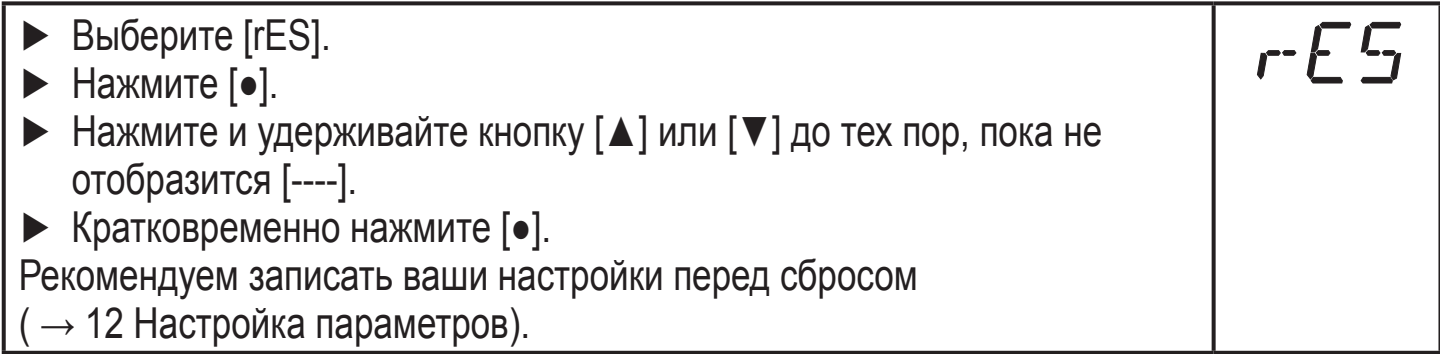

## **12.4.2 Настройка изменения цвета дисплея**

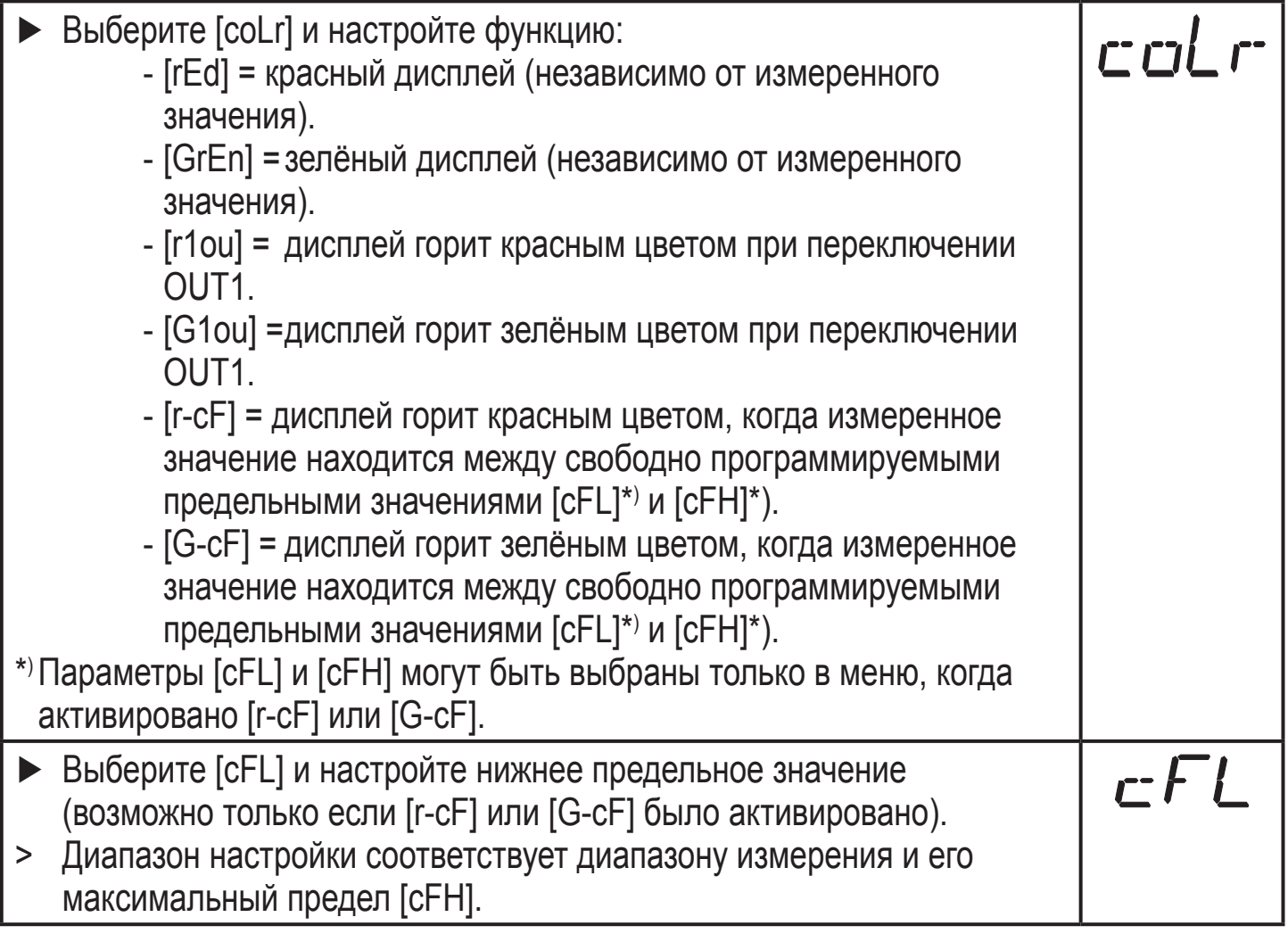

<span id="page-28-0"></span>Выберите [cFH] и настройте верхнее предельное значение cFH (возможно только если [r-cF] или [G-cF] было активировано). > Диапазон настройки соответствует диапазону измерения и его минимальный предел [cFL].

#### **12.4.3 Графическое описание изменения цвета дисплея**

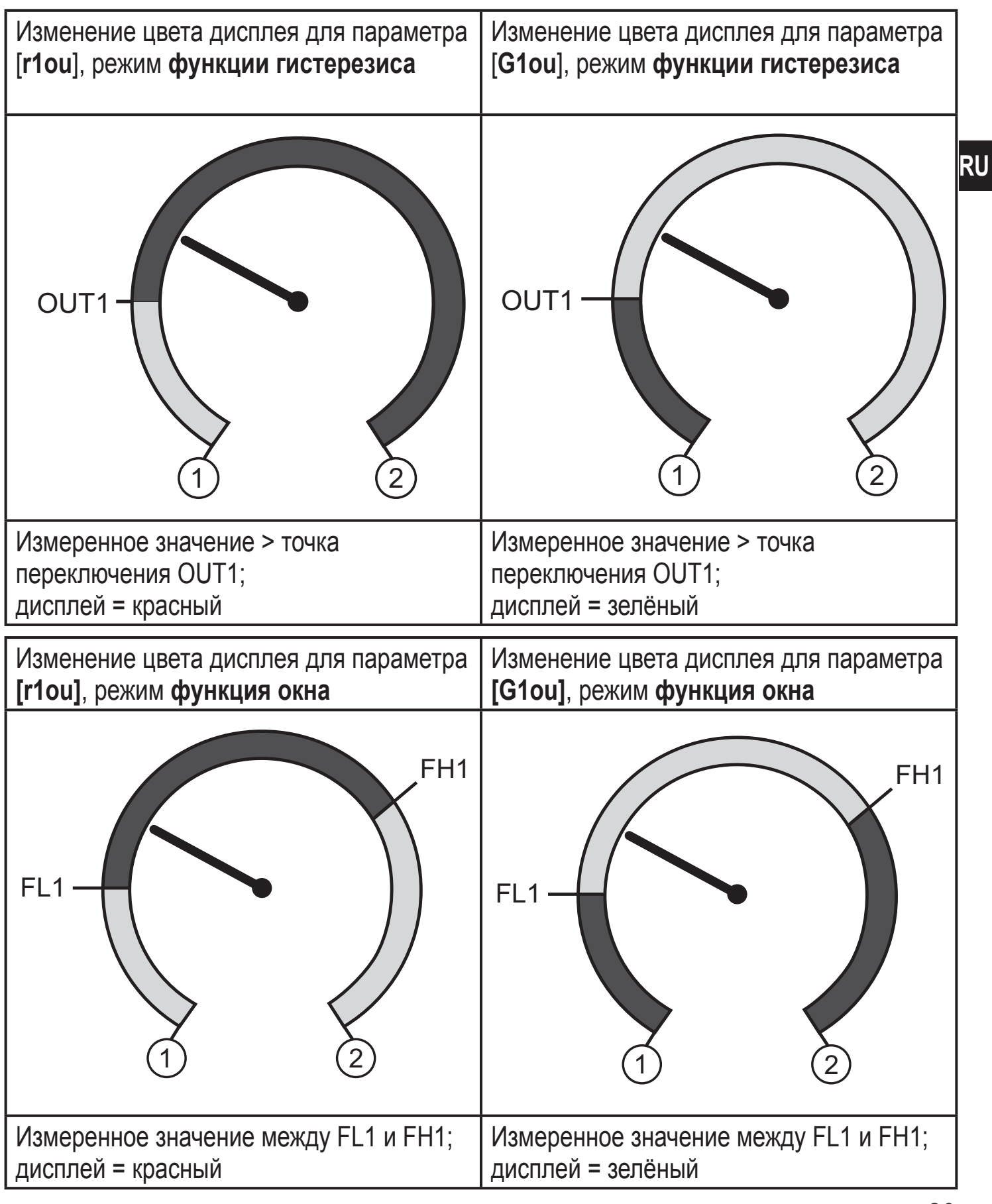

<span id="page-29-0"></span>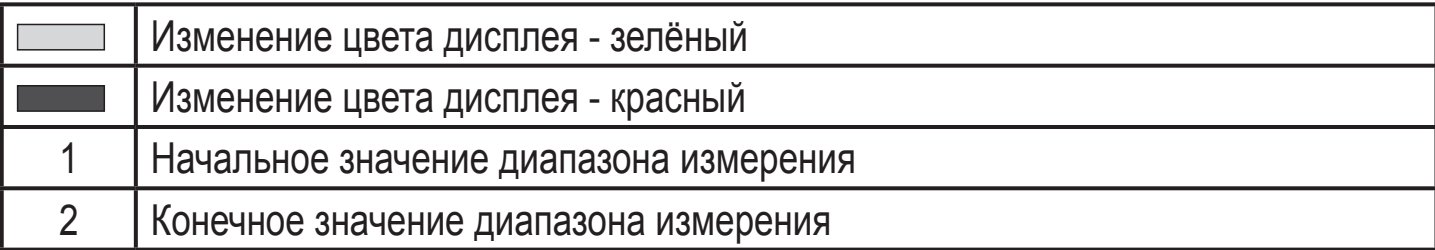

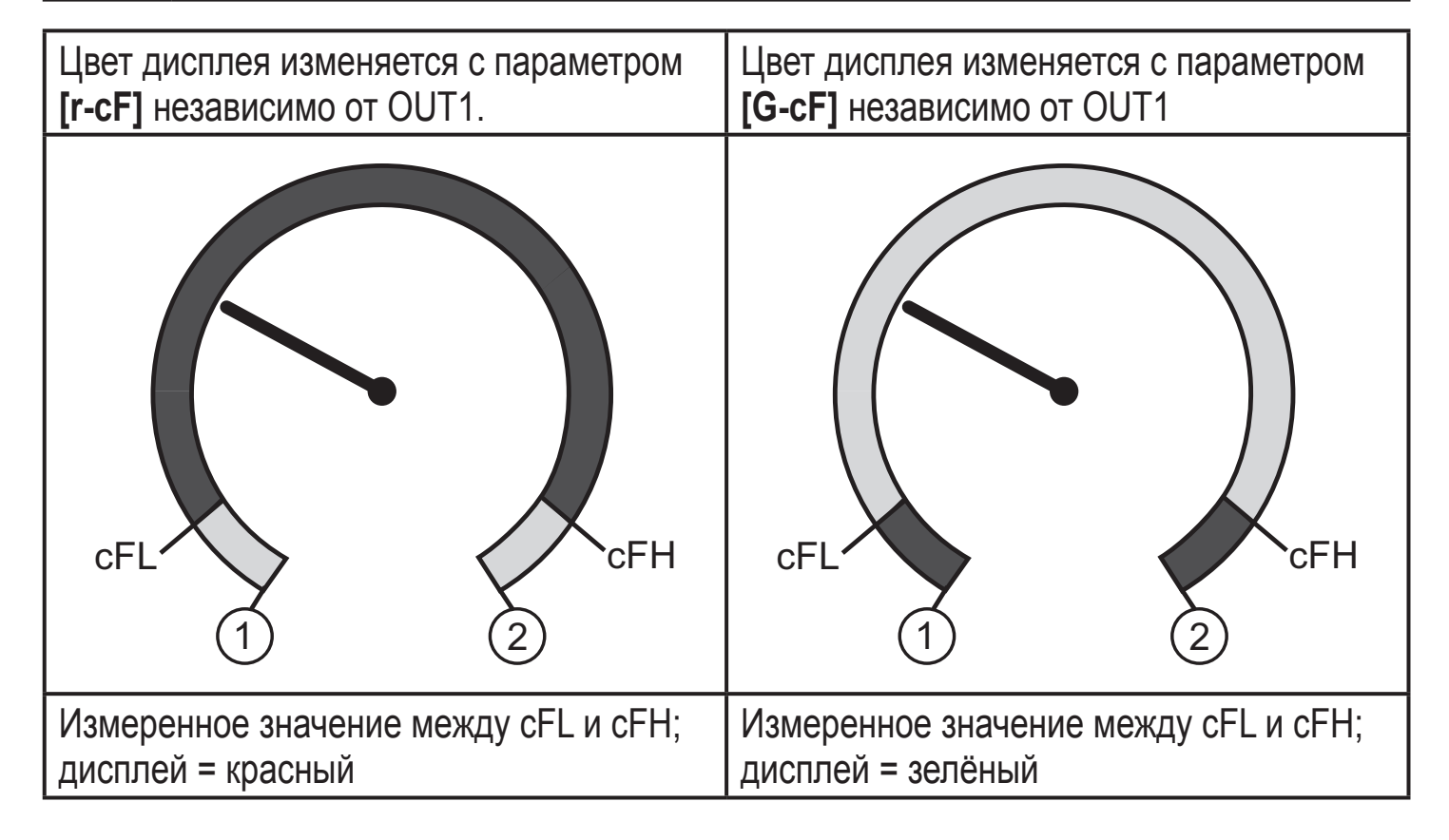

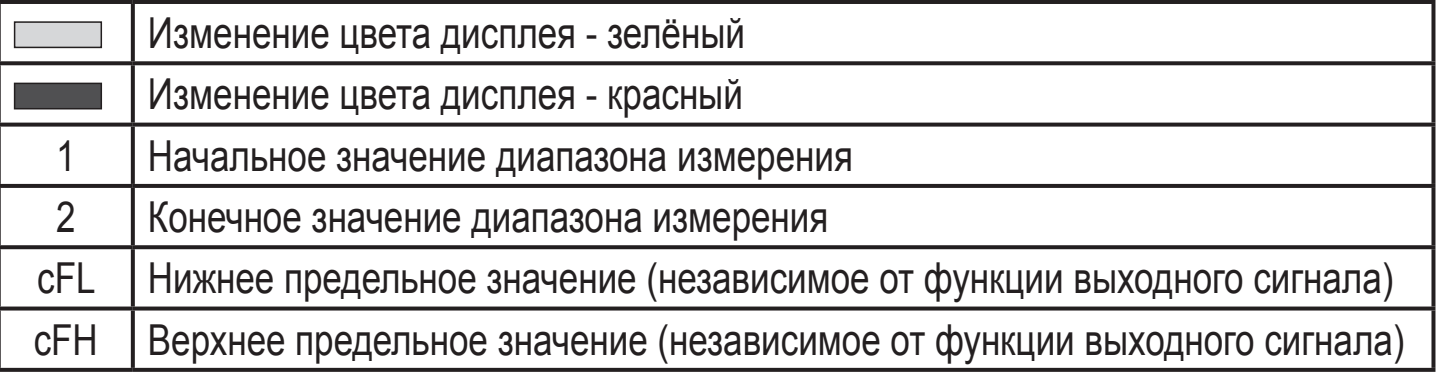

# **13 Эксплуатация**

После подачи питания датчик находится в режиме измерения (= нормальный режим работы). Датчик осуществляет измерение температуры и обработку результатов измерения и вырабатывает выходные сигналы согласно установленным параметрам.

Индикация во время работы → глава 9 Элементы управления и индикация.

#### <span id="page-30-0"></span>**13.1 Считывание установленных параметров**

- $\blacktriangleright$  Нажмите [ $\bullet$ ].
- ► Нажимайте [▲] или [▼], пока не отобразится желаемый параметр.
- ► Кратко нажмите [●].
- > Прибор отображает установленное значение параметра в течение 30 с; затем, отображает рабочее значение.

## **13.2 Самодиагностика / индикация ошибок**

Прибор предоставляет различные возможности самодиагностики.

- Он автоматически выполняет самодиагностику во время эксплуатации.
- Предупреждения и ошибки отображаются (даже если дисплей выключен), кроме того, они ещё и доступны через IO-Link.

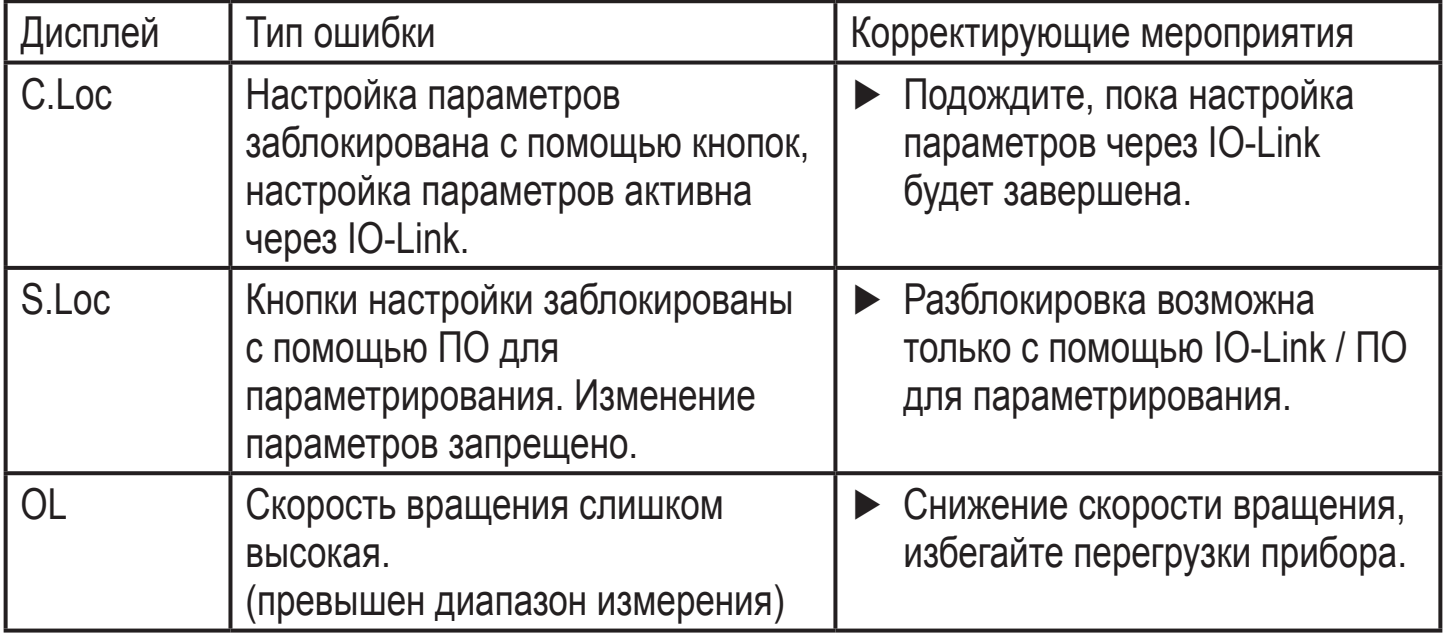

# <span id="page-31-0"></span>14 Заводская настройка

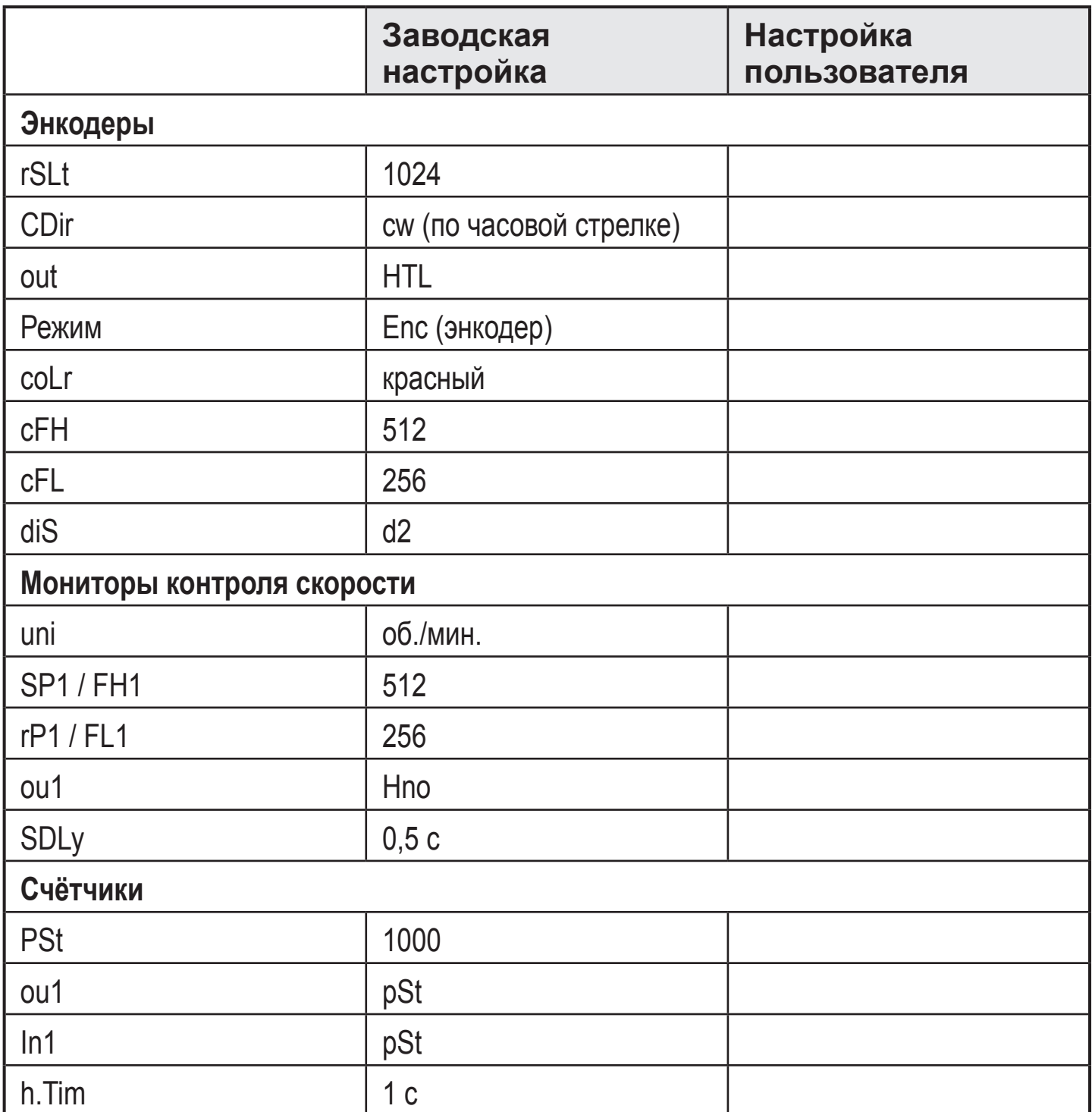

Подробная информация на сайте www.ifm.com.

RU